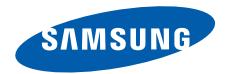

# **SGH-i550**

**Руководство пользователя**

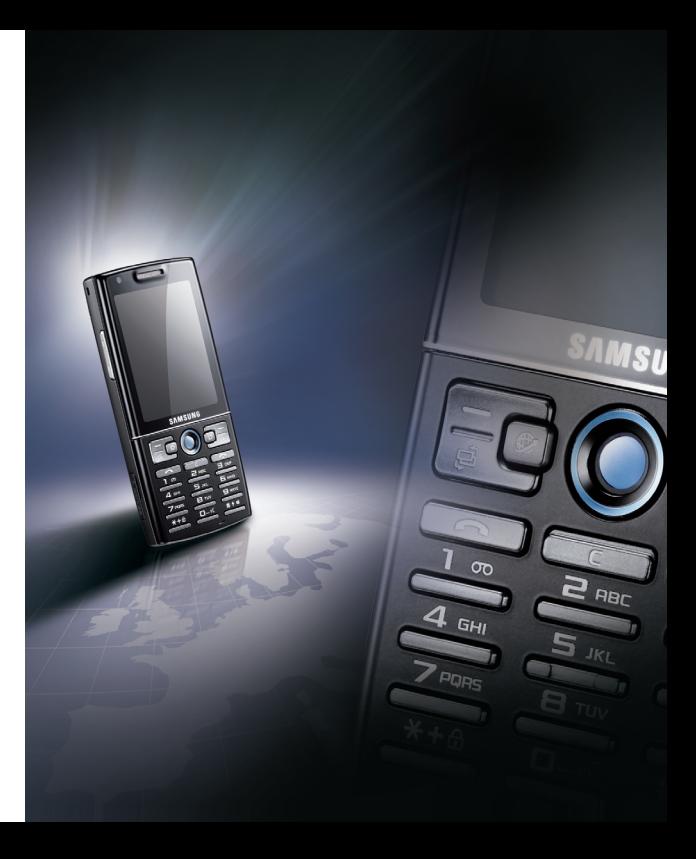

# **Использование данного руководства**

Данное руководство предназначено для того, чтобы помочь вам разобраться <sup>в</sup> функциях <sup>и</sup> характеристиках вашего устройства. Для начала работы см. Краткое руководство пользователя.

# **Обозначения**

Перед началом работы ознакомьтесь <sup>с</sup> обозначениями, принятыми <sup>в</sup> данном руководстве.

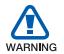

*Предупреждение* — ситуации, которые могут привести к получению травмы вами или кем-либо из окружающих.

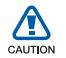

*Внимание* — ситуации, которые могут привести к повреждению вашего устройства или другого оборудования.

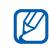

*Примечание* — примечания, советы или дополнительная информация.

- $\blacktriangleright$  *См.* — смотрите страницу <sup>с</sup> дополнительной информацией, например:  $\blacktriangleright$  стр. 12 (означает см. стр. 12).
- → *Следующий шаг* последовательность операций, которую надо воспроизвести для выполнения определенного действия; например: нажмите клавишу [ᆯ]  $\rightarrow$ **Медиа → Музыка** (означает [ᆯ], следующий шаг **Медиа**, следующий шаг **Музыка**).
- [ ] *Квадратные скобки* клавиши телефона; например: [ 0] (означает Клавиша питания).
- $\langle$  > *Угловые скобки* — программные клавиши для управления различными функциями телефона, отображаемыми на экране, например: <**OK**> (означает программную клавишу **OK**).

# **Авторские права <sup>и</sup> торговые знаки**

Права на все технологии <sup>и</sup> изделия <sup>в</sup> составе данного устройства являются собственностью соответствующих владельцев.

- Этот продукт содержит программное обеспечение, лицензированное компанией Symbian Ltd. © 1998-2007. Symbian <sup>и</sup> Symbian OS являются товарным знаками компании Symbian Ltd.
- Java™ является товарным знаком корпорации Sun Microsystems, Inc.

symbian 0S

- Bluetooth $^\circledR$  является зарегистрированной торговой маркой Bluetooth SIG, Inc. во всем мире. Идентификатор Bluetooth QD: B013176
- $\bullet~$  Проигрыватель Windows Media $^\circledR$  является торговой маркой Microsoft Corporation.

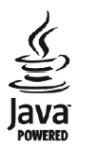

# Содержание

Охрана здоровья и техника безопасности  $\overline{\mathbf{A}}$ 

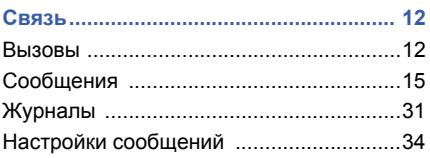

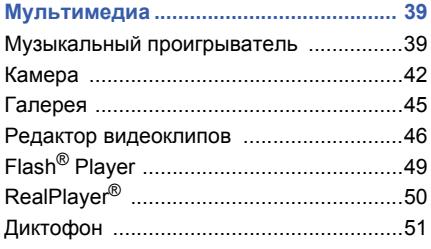

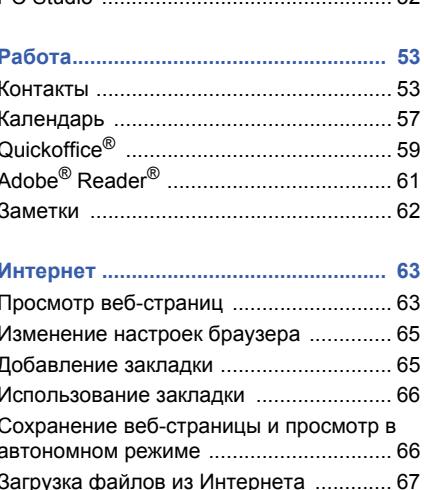

52

PC Studio

# **Связь <sup>с</sup> [устройствами](#page-69-0).......................... 68** Использование беспроводной функции [Bluetooth ...................................................68](#page-69-1)Соединение через [USB ..........................72](#page-73-0) [Синхронизация](#page-74-0) устройства ....................73

## **[Дополнительные](#page-76-0) программы............. 75**

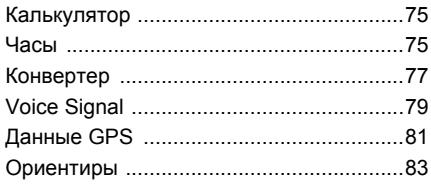

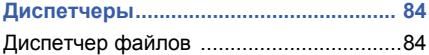

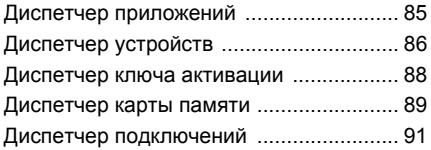

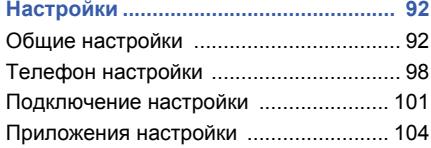

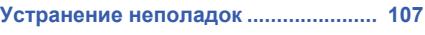

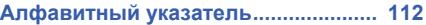

# <span id="page-5-0"></span>**Охрана здоровья и техника безопасности**

Для обеспечения наилучшей работы телефона, <sup>а</sup> также во избежание опасных ситуаций или нарушения закона, ознакомьтесь со следующими мерами предосторожности.

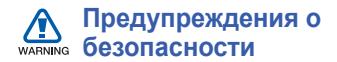

#### **Храните телефон <sup>в</sup> недоступном для детей <sup>и</sup> домашних животных месте**

Во избежание несчастных случаев храните мелкие детали телефона <sup>и</sup> аксессуары <sup>в</sup> местах, недоступных для детей <sup>и</sup> домашних животных.

#### **Берегите слух**

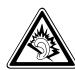

Прослушивание музыки <sup>с</sup> помощью наушников на большой громкости может привести к нарушениям слуха. Используйте минимально достаточный уровень громкости при разговоре или прослушивании музыки.

#### **Правильная установка мобильного телефона <sup>и</sup> аксессуаров <sup>в</sup> автомобиле**

Убедитесь, что мобильные устройства или аксессуары, установленные <sup>в</sup> автомобиле, надежно закреплены. Не помещайте телефон <sup>и</sup> его аксессуары рядом или <sup>в</sup> зоне раскрытия подушки безопасности. Неправильная установка оборудования беспроводной связи может привести <sup>к</sup> серьезным травмам <sup>в</sup> случае срабатывания подушки безопасности.

#### **Осторожное обращение <sup>и</sup> утилизация аккумуляторов <sup>и</sup> зарядных устройств**

- Используйте только рекомендованные компанией Samsung аккумуляторы <sup>и</sup> зарядные устройства. Несовместимые аккумуляторы <sup>и</sup> зарядные устройства могут привести к серьезным травмам и повреждению вашего устройства.
- • Никогда не сжигайте использованные аккумуляторы. Следуйте всем требованиям местного законодательства при утилизации используемых аккумуляторов.
- • Никогда не помещайте аккумуляторы <sup>и</sup> телефоны внутрь или на поверхность нагревательных приборов, например <sup>в</sup> микроволновых печей, духовок или радиаторов. При перегреве аккумуляторы могут взорваться.

#### **Меры предосторожности при использовании кардиостимуляторов**

Во избежание радиопомех сохраняйте расстояние не менее 15 см между мобильными устройствами <sup>и</sup> кардиостимуляторами, как рекомендуют производители, независимая группа исследователей <sup>и</sup> эксперты Института исследований беспроводных технологий. При появлении малейших признаков радиопомех <sup>в</sup> работе кардиостимулятора или другого медицинского прибора немедленно выключите устройство <sup>и</sup> проконсультируйтесь <sup>с</sup> производителем кардиостимулятора и медицинского оборудования.

#### **Выключение устройства <sup>в</sup> потенциально взрывоопасной среде**

Не используйте телефон на автозаправочных станциях (станциях техобслуживания), <sup>а</sup> также вблизи емкостей с топливом или химическими веществами. Выключите устройство <sup>в</sup> соответствии <sup>с</sup> предупреждающими знаками и инструкциями. Телефон может стать причиной взрыва или пожара <sup>в</sup> непосредственной близости от объектов хранения топлива или химических веществ, а также в местах выполнения взрывных работ. Не храните <sup>и</sup> не перевозите горючие жидкости, газы или взрывчатые вещества вместе <sup>с</sup> устройством, его компонентами или аксессуарами.

#### **Снижение риска повреждений <sup>и</sup> преждевременного износа**

При использовании телефона не сжимайте его сильно <sup>в</sup> руке, нажимайте клавиши слегка, используйте специальные возможности для сокращения числа нажатий на кнопки (например, шаблоны или режим ввода текста Т9).

# **Меры предосторожности** CAUTION

#### **Безопасность дорожного движения**

Не используйте телефон при управлении автомобилем <sup>и</sup> соблюдайте все правила, ограничивающие использование мобильных устройств при вождении автомобиля. Используйте устройства громкой связи для повышения безопасности.

### **Выполняйте все действующие правила <sup>и</sup> предупреждения**

Соблюдайте любые особые предписания, действующие <sup>в</sup> той или иной ситуации, <sup>и</sup> обязательно выключайте телефон везде, где его использование запрещено, может вызывать помехи или создает угрозу безопасности.

#### **Используйте только аксессуары, рекомендованные компанией Samsung.**

Использование несовместимых аксессуаров может стать причиной повреждения устройства или привести <sup>к</sup> получению травмы.

#### **Выключайте устройство рядом <sup>с</sup> любым медицинским оборудованием**

Ваше устройство может создавать помехи <sup>в</sup> работе медицинского оборудования <sup>в</sup> больницах или других медицинских учреждениях. Следуйте всем требованиям, предупреждениям и указаниям медицинского персонала.

#### **На борту самолета выключайте телефон или отключайте его беспроводные функции**

Устройство может стать причиной радиопомех авиационного оборудования. Соблюдайте все правила авиакомпании <sup>и</sup> выключайте телефон или переключайте его в автономный режим по требованию персонала.

#### **Защита аккумуляторов <sup>и</sup> зарядных устройств от повреждений**

- Берегите устройство от воздействия экстремальных температур (ниже 0° C/32° F или выше 45° C/113° F). Слишком высокая или слишком низкая температура сокращает емкость и срок службы аккумуляторов.
- Не допускайте соприкосновения аккумуляторов с металлическими предметами, так как это создает замыкание между контактами «+» <sup>и</sup> «-» <sup>и</sup> приводит к временному или постоянному нарушению работы аккумуляторов.
- Не используйте поврежденное зарядное устройство или аккумулятор.

## **Обращайтесь <sup>с</sup> устройством аккуратно <sup>и</sup> осторожно**

- Избегайте намокания устройства влага может привести к серьезным повреждениям устройства. Не трогайте устройство мокрыми руками. Попадание влаги влечет за собой прекращение действия гарантии производителя.
- Не используйте <sup>и</sup> не храните телефон <sup>в</sup> запыленных или загрязненных помещениях. Это может вызвать повреждение подвижных частей телефона.
- • Внешние удары и неаккуратное обращение могут привести <sup>к</sup> серьезным повреждениям электроники устройства.
- Не раскрашивайте устройство, краска может засорить подвижные части и нарушить их нормальную работу.
- • Не подносите вспышку фотокамеры или другой источник света устройства близко <sup>к</sup> глазам людей <sup>и</sup> животных.
- Действие магнитного поля может повредить телефон <sup>и</sup> карту памяти. Не используйте чехлы <sup>и</sup> аксессуары <sup>с</sup> магнитными замками <sup>и</sup> берегите устройство от длительного воздействия магнитных полей.

### **Не используйте устройство вблизи других электронных приборов, это может привести к возникновению помех.**

Устройство излучает радиосигналы, которые могут создавать помехи <sup>в</sup> работе электронных устройств, не защищенных от воздействия радиочастотного излучения, таких как кардиостимуляторы, слуховые аппараты, медицинские приборы. Для устранения радиопомех обратитесь <sup>к</sup> производителю оборудования.

# **Важная информация по использованию устройства**

#### **При использовании держите устройство в обычном положении**

Избегайте прикосновений <sup>к</sup> внутренней антенне устройства.

#### **Доверяйте ремонт телефона только квалифицированным специалистам**

Неквалифицированный ремонт может привести к поломке аппарата и прекращению действия гарантии.

#### **Продление срока службы аккумулятора <sup>и</sup> зарядного устройства**

• Не следует оставлять аккумулятор подключенным <sup>к</sup> зарядному устройству на срок более недели, поскольку избыточная зарядка может сократить срок службы аккумулятора.

- Если полностью заряженный аккумулятор не использовать <sup>в</sup> работе, он со временем разряжается.
- После зарядки аккумулятора всегда отключайте зарядное устройство от источника питания.
- Аккумуляторы следует использовать только по их прямому назначению.

### **Аккуратно обращайтесь <sup>с</sup> SIM-картой <sup>и</sup> картами памяти**

- Не извлекайте карту при передаче <sup>и</sup> получении данных, это может привести к потери данных <sup>и</sup>/или повреждению карты или устройства.
- Оберегайте карту от сильных ударов, статического электричества и электрических помех от других устройств.
- Частые стирание и запись данных уменьшают срок службы карты.

• Не прикасайтесь <sup>к</sup> позолоченным контактам карт памяти пальцами и металлическими предметами. В случае загрязнения карты протирайте ее мягкой тканью.

#### **Доступ <sup>к</sup> службам экстренной помощи**

В некоторых зонах <sup>и</sup> обстоятельствах невозможно совершить экстренные вызовы. Перед отъездом <sup>в</sup> отдаленные или не обслуживающиеся области продумайте другой способ связи со службами экстренной помощи.

#### **Информация <sup>о</sup> сертификации удельного коэффициента поглощения (SAR)**

Устройство изготовлено <sup>с</sup> учетом предельно допустимых уровней излучения радиочастотной (РЧ) энергии, рекомендованных Советом ЕС. Данные стандарты запрещают продажу мобильных устройств, уровень излучения которых (называемый удельным коэффициентом поглощения SAR) превышает 2,0 ватт на один килограмм массы тела.

Во время тестирования максимальный SAR для данной модели составил 0,719 ватт на килограмм. При обычном использовании значение SAR гораздо меньше, поскольку устройство использует только радиочастотную энергию, необходимую для передачи сигнала на ближайшую базовую станцию. Благодаря автоматическому снижению уровня излучения устройство сокращает общее количество выделяемой радиочастотной энергии.

Декларация соответствия на задней обложке данного руководства показывает соответствие директиве европейского парламента <sup>и</sup> совета по радиооборудованию и телекоммуникационному терминальному оборудованию. Для получения дополнительных сведений <sup>о</sup> SAR <sup>и</sup> стандартах ЕС посетите веб-узел Samsung.

<span id="page-13-0"></span>раздел 1**Связь**

Данное устройство позволяет отправлять <sup>и</sup> получать различные типы вызовов и сообщений через сотовую сеть <sup>и</sup> Интернет.

# <span id="page-13-1"></span>**Вызовы**

Узнайте, как использовать функции вызова устройства. Для получения сведений <sup>о</sup> базовых функциях вызова см. краткое руководство пользователя.

# **Международные вызовы**

- 1. Дважды нажмите клавишу [ $\boldsymbol{\ast}$ ], чтобы вставить символ **<sup>+</sup>** (этот символ заменяет код доступа международного вызова).
- 2. Введите необходимый номер (код страны, код зоны <sup>и</sup> телефонный номер), <sup>а</sup> затем нажмите клавишу [ $\bigcap$ ] для набора.

3. Для завершения вызова нажмите клавишу  $[\neg]$ .

#### **Вызов контакта из списка контактов**

- 1. В режиме ожидания нажмите клавишу [<del>□</del>] → **Контакты**, чтобы открыть список контактов.
- 2. Выберите контакт <sup>с</sup> помощью прокрутки или введите первые буквы имени контакта для поиска.
- 3. Нажмите клавишу [ ] для набора номера контакта по умолчанию.

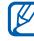

Также можно нажать на трекбол, чтобы открыть сведения <sup>о</sup> контакте, <sup>и</sup> выбрать другой номер или тип вызова (например, видео).

# **Вставка паузы**

Для вызова автоматической системы можно вставить паузу между номером телефона <sup>и</sup> другой группой номеров.

Чтобы вставить паузу, нажмите клавишу [ $\, \! \star \! \, ]$ для выбора типа паузы.

- **p** (автоматическая пауза) чтобы вставить автоматическую паузу, нажмите клавишу [\*] три раза. Устройство перейдет <sup>в</sup> режим паузы на две секунды, а затем автоматически наберет оставшиеся номера.
- **<sup>w</sup>** (ручная пауза) чтобы вставить ручную паузу, нажмите клавишу  $[\frac{1}{1}$ четыре раза. После паузы необходимо нажать программную клавишу <**Послать**<sup>&</sup>gt; для набора оставшихся номеров.

# **Просмотр <sup>и</sup> набор пропущенных вызовов**

Пропущенные вызовы отображаются на дисплее устройства.

Для набора пропущенного вызова выполните следующие действия.

- 1. Нажмите на трекбол.
- 2. Выберите пропущенный вызов.
- 3. Нажмите клавишу [ ] для набора.

# **Набор последнего исходящего номера**

- 1. В режиме ожидания нажмите клавишу [  $\bigcap$  для отображения списка последних вызовов.
- 2. Перейдите <sup>к</sup> номеру <sup>и</sup> нажмите клавишу  $\sim$

#### **Переадресация вызовов**

Оператор мобильной связи или сеть может не поддерживать данную функцию.

Чтобы переадресовать входящий вызов на другой номер, выполните следующие действия.

- 1. В режиме ожидания нажмите клавишу [ ] <sup>→</sup> **Настр-ки** <sup>→</sup> **Телефон** <sup>→</sup> **Переадресац.**.
- 2. Выберите тип вызова <sup>и</sup> нажмите на трекбол.
- 3. Выберите тип переадресации, <sup>а</sup> затем нажмите программную клавишу <sup>&</sup>lt;**Функции**<sup>&</sup>gt;<sup>→</sup> **Включить**.
- 4. Для голосовых вызовов выберите назначение переадресации (голосовая почта или другой номер) <sup>и</sup> нажмите на трекбол.

5. При необходимости введите номер телефона <sup>и</sup> нажмите программную клавишу <sup>&</sup>lt;**OK**>.

# **Запрет (блокировка) вызовов**

Для активации этой функции необходимо получить пароль запрета у оператора мобильной связи.

Чтобы запретить входящие вызовы с определенных номеров, выполните следующие действия.

- 1. В режиме ожидания нажмите клавишу [ ] <sup>→</sup> **Настр-ки** <sup>→</sup> **Телефон** <sup>→</sup> **Запрет выз.**.
- 2. Выберите тип запрета <sup>и</sup> нажмите на трекбол.
- 3. Введите пароль запрета <sup>и</sup> нажмите программную клавишу <sup>&</sup>lt;**OK**>.

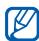

Если ввести три раза неправильный пароль запрета, устройство будет заблокировано. Свяжитесь <sup>с</sup> поставщиком услуг.

# <span id="page-16-0"></span>**Г** Сообщения

Узнайте, как использовать функции обмена сообщениями. Для получения инструкций по вводу текста см. краткое руководство пользователя. Для получения сведений <sup>о</sup> функциях см. "Настройки [сообщений](#page-35-0),"  $\blacktriangleright$  [34](#page-35-0).

# **Папки сообщений**

При открытии меню «Сообщения» на дисплее отобразится функция **Новое сообщ.** <sup>и</sup> список следующих папок.

• **Входящие**: все полученные сообщения, кроме сообщений эл. почты <sup>и</sup> базовой станции

- • **Мои папки**: шаблоны сообщений <sup>и</sup> сохраненные сообщения
- • **Почт. ящик**: полученные сообщения эл. почты; при создании почтового ящика здесь отобразится указанное имя
- •**Черновики**: неотправленные сообщения
- • **Переданные**: последние отправленные сообщения
- **Исходящие**: временное хранилище сообщений, ожидающих отправки
- • **Отчеты**: отчеты о доставке текстовых и мультимедийных сообщений; необходимо запросить отчет <sup>о</sup> доставке <sup>в</sup> функциях обработки сообщений перед отправкой
- 
- Сообщения, отправленные через Bluetooth, не сохраняются <sup>в</sup> папках **Черновики** или **Переданные**.
	- При отправке мультимедийного сообщения на адрес эл. почты отчет <sup>о</sup> доставке, возможно, не будет доставлен.

**Связь**

## **Значки папки «Входящие»**

В папке «Входящие» напротив сообщений могут отображаться следующие значки.

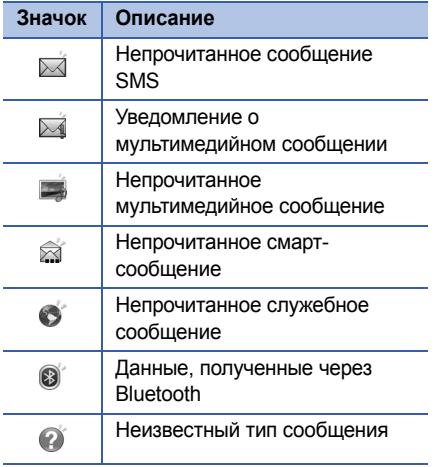

# **Состояния папки «Исходящие»**

При нахождении вне зоны обслуживания, отсутствии соединения с сетью или сервером эл. почты сообщение останется <sup>в</sup> папке «Исходящие» до восстановления подключения. Состояние папки «Исходящие» позволяет определить, почему сообщение находится <sup>в</sup> данной папке.

- **Передача**: устройство находится <sup>в</sup> состоянии подключения, сообщение будет отправлено мгновенно
- **Ожидает**: сообщение <sup>в</sup> очереди <sup>и</sup> будет вскоре отправлено
- **Повторить <sup>в</sup> (время)**: не удалось отправить сообщение, сообщение будет отправлено <sup>в</sup> указанное время. Нажмите программную клавишу <sup>&</sup>lt;**Функции**<sup>&</sup>gt;<sup>→</sup> **Передать** для повторной отправки сообщения.
- **Отложено**: отправка сообщения отложена

• **Не доставлено**: устройство пыталось отправить сообщение несколько раз, однако отправка не удалась

# **Сообщение SMS**

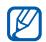

SMS-сообщения, содержащие более 160 символов, разбиваются при отправке на два или более сообщения <sup>и</sup> оплачиваются каждое в отдельности.

#### **Отправка SMS**

- 1. В режиме ожидания нажмите клавишу [ ] <sup>→</sup> **Сообщ.** <sup>→</sup> **Новое сообщ.** <sup>→</sup> **Сообщение SMS**.
- 2. Для выбора контакта введите номер телефона или нажмите на трекбол.
- 3. Перейдите <sup>к</sup> контакту <sup>и</sup> введите текст.
- 4. Нажмите на трекбол, чтобы отправить сообщение.

## **Просмотр SMS**

- 1. В режиме ожидания нажмите клавишу [ ] <sup>→</sup> **Сообщ.** <sup>→</sup> **Входящие**.
- 2. Выберите сообщение <sup>и</sup> нажмите на трекбол.

#### **Загрузка сообщений <sup>с</sup> SIM-карты**

Чтобы просмотреть сообщения, хранящиеся на SIM-карте, необходимо скопировать их на устройство.

- 1. В режиме ожидания нажмите клавишу [ ] <sup>→</sup> **Сообщ.** <sup>→</sup> <sup>&</sup>lt;**Функции**<sup>&</sup>gt;<sup>→</sup> **Сообщ. на SIM**.
- 2. Выберите программную клавишу <sup>&</sup>lt;**Функции**<sup>&</sup>gt;<sup>→</sup> **Отметить/Снять** <sup>→</sup> **Отметить** (выбрать одно сообщение) или **Отметить все** (выбрать все сообщения).

3. Нажмите программную клавишу <sup>&</sup>lt;**Функции**<sup>&</sup>gt; <sup>→</sup> **Скопировать** <sup>→</sup> **Входящие** или другую папку.

Теперь эти сообщения можно просмотреть <sup>в</sup> папке на устройстве.

# **Сообщение MMS**

Прежде чем отправлять MMS-сообщения, необходимо определить точку доступа.

#### **Настройка точки доступа.**

Параметры точки доступа можно получить у оператора мобильной связи <sup>с</sup> помощью смарт-сообщения. Для получения сведений об автоматической настройке точки доступа с помощью смарт-сообщения см.

"[Сохранение](#page-30-0) данных смарт-сообщений или настроек на [телефоне](#page-30-0)."  $\blacktriangleright$  [29](#page-30-0).

Чтобы настроить точку доступа вручную, выполните следующие действия.

- 1. В режиме ожидания нажмите клавишу [ ] <sup>→</sup> **Настр-ки** <sup>→</sup> **Подключение** <sup>→</sup> **Точки доступа**.
- 2. Перейдите <sup>к</sup> существующей точке доступа <sup>и</sup> нажмите на трекбол для выбора или нажмите программную клавишу <sup>&</sup>lt;**Функции**<sup>&</sup>gt;<sup>→</sup> **Новая тчк доступа**.
- 3. Настройте параметры точки доступа <sup>в</sup> соответствии с инструкциями, предоставленными оператором мобильной связи.

#### **Отправка MMS**

1. В режиме ожидания нажмите клавишу [ ] <sup>→</sup> **Сообщ.** <sup>→</sup> **Новое сообщ.** <sup>→</sup> **Сообщение MMS**.

- 2. Для выбора контакта введите номер телефона или нажмите на трекбол.
- 3. Прокрутите вниз <sup>и</sup> введите тему сообщения.
- 4. Прокрутите вниз <sup>и</sup> введите текст.
- 5. Чтобы вставить существующий мультимедийный объект, нажмите программную клавишу <sup>&</sup>lt;**Функции**<sup>&</sup>gt;<sup>→</sup> **Вставить объект** <sup>→</sup> тип объекта. Чтобы создать <sup>и</sup> вставить новый мультимедийный объект, нажмите программную клавишу <sup>&</sup>lt;**Функции**<sup>&</sup>gt;<sup>→</sup> **Вставить нов.** <sup>→</sup> тип объекта.
- 6. Нажмите <sup>с</sup> помощью трекбола <sup>→</sup> **Передать** для отправки сообщения.

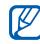

не должно превышать 176 x 144 пикселов.

#### **Редактирование мультимедийных сообщений.**

Прежде чем отправить мультимедийное сообщение, его можно отредактировать.

- Для добавления полей <sup>в</sup> заголовок сообщения нажмите программную клавишу <sup>&</sup>lt;**Функции**<sup>&</sup>gt;<sup>→</sup> **Поля адреса** <sup>→</sup> тип поля
- Чтобы изменить макет сообщения, выберите программную клавишу <sup>&</sup>lt;**Функции**<sup>&</sup>gt;<sup>→</sup> положение текста
- Для предварительного просмотра сообщения нажмите программную клавишу <sup>&</sup>lt;**Функции**<sup>&</sup>gt;<sup>→</sup> **Обзор**
- • Для удаления необходимого элемента выберите программную клавишу Разрешение добавляемых изображений <sup>&</sup>lt;**Функции**<sup>&</sup>gt;<sup>→</sup> **Удалить** <sup>→</sup> элемент

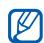

Изображения, видео <sup>и</sup> звуковые файлы могут быть добавлены <sup>в</sup> слайды; однако в один слайд может быть добавлен только один тип мультимедийных объектов.

# **Просмотр сообщения MMS**

- 1. В режиме ожидания нажмите клавишу [ ] <sup>→</sup> **Сообщ.** <sup>→</sup> **Входящие**.
- 2. Выберите сообщение <sup>и</sup> нажмите на трекбол.

# **Прослушивание сообщений голосовой почты**

Если номер сервера голосовой почты назначен оператором мобильной связи, то для доступа <sup>к</sup> голосовой почте необходимо нажать и удерживать клавишу [**1**]. Если номер сервера голосовой почты не был назначен оператором или если требуется его изменить, выполните следующие действия.

- 1. В режиме ожидания нажмите клавишу [ ] <sup>→</sup> **Средства** <sup>→</sup> **Почт. ящик**.
- 2. Введите номер сервера голосовой почты, предоставленный оператором мобильной связи.
- 3. Нажмите программную клавишу <sup>&</sup>lt;**OK**>.

Теперь для доступа <sup>к</sup> голосовой почте <sup>в</sup> режиме ожидания необходимо нажать <sup>и</sup> удерживать клавишу [**1**].

## **Сообщения электронной почты**

Чтобы отправлять или получать сообщения эл. почты, необходимо создать почтовый ящик.

#### **Создание почтового ящика**

1. В режиме ожидания нажмите клавишу  $\lceil$  <u>न्</u>वी → Сообщ. → <Функции> → **Настройки** <sup>→</sup> **Электронная почта**.

- 2. Перейдите <sup>к</sup> **Текущий <sup>п</sup>/<sup>я</sup>** <sup>и</sup> нажмите на трекбол.
- 3. Нажмите программную клавишу <sup>&</sup>lt;**Да**>.
- 4. Нажмите на трекбол для запуска мастера создания почтового ящика <sup>и</sup> следуйте инструкциям на экране.

Новый почтовый ящик автоматически отобразится <sup>в</sup> меню сообщений. Чтобы изменить текущий почтовый ящик, перейдите <sup>в</sup> настройки эл. почты <sup>и</sup> смените «Текущий <sup>п</sup>/я» на другой почтовый ящик (повторите шаги 1 и 2).

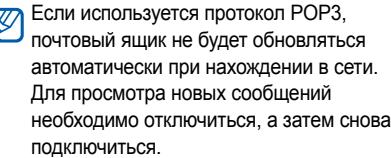

#### **Отправка сообщения по электронной почте**

- 1. В режиме ожидания нажмите клавишу [ ] <sup>→</sup> **Сообщ.** <sup>→</sup> **Новое сообщ.** <sup>→</sup> **Сообщ. эл. почты**.
- 2. Для выбора контакта введите адрес эл. почты или нажмите на трекбол.
- 3. Прокрутите вниз <sup>и</sup> введите тему сообщения.
- 4. Перейдите <sup>к</sup> контакту <sup>и</sup> введите текст.
- 5. Нажмите программную клавишу <sup>&</sup>lt;**Функции**<sup>&</sup>gt;<sup>→</sup> **Вставить** <sup>→</sup> тип вложения (необязательно).
- 6. Нажмите на трекбол <sup>→</sup> **Передать**.

При нахождении <sup>в</sup> автономном режиме или вне зоны обслуживания сообщение будет оставаться <sup>в</sup> папке «Исходящие», пока не будет выполнено подключение <sup>к</sup> Интернету или обнаружена сеть мобильной связи.

#### **Просмотр сообщения эл. почты**

При открытии почтового ящика <sup>в</sup> автономном режиме на экране отобразятся ранее полученные сообщения эл. почты. Для просмотра новых сообщений необходимо подключиться <sup>к</sup> серверу эл. почты. После загрузки сообщений <sup>с</sup> сервера их можно просматривать в автономном режиме.

Чтобы просмотреть новые сообщения <sup>в</sup> Интернете, выполните следующие действия.

- 1. В режиме ожидания нажмите клавишу [ ] <sup>→</sup> **Сообщ.** <sup>→</sup> почтовый ящик.
- 2. Нажмите программную клавишу <sup>&</sup>lt;**Функции**<sup>&</sup>gt;<sup>→</sup> **Установить связь**.
- 3. Нажмите программную клавишу <sup>&</sup>lt;**Функции**<sup>&</sup>gt;<sup>→</sup> **Получить почту**.

Для просмотра новых сообщений <sup>в</sup> автономном режиме выполните следующие действия.

- 1. Повторите шаги 1–3.
- 2. Нажмите программную клавишу <sup>&</sup>lt;**Функции**<sup>&</sup>gt;<sup>→</sup> **Разъединить**.

#### **Просмотр или сохранение вложений эл. почты**

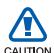

Вложения эл. почты (<sub>I</sub>O) могут содержать вирусы, способные повредить устройство. Чтобы защитить устройство, открывайте вложения только от надежных отправителей. Дополнительные сведения см. <sup>в</sup> разделе "[Сертификаты](#page-97-0)," > [96](#page-97-0).

Чтобы просмотреть вложения, выполните следующие действия.

- 1. В открытом сообщении эл. почты нажмите программную клавишу <sup>&</sup>lt;**Функции**<sup>&</sup>gt;<sup>→</sup> **Вложения**.
- 2. Перейдите <sup>к</sup> вложению <sup>и</sup> нажмите на трекбол.

Вложение откроется в соответствующем приложении.

Чтобы сохранить вложение, выполните следующие действия.

- 1. В открытом сообщении эл. почты нажмите программную клавишу <sup>&</sup>lt;**Функции**<sup>&</sup>gt;<sup>→</sup> **Вложения**.
- 2. Перейдите <sup>к</sup> вложению, <sup>а</sup> затем нажмите программную клавишу <sup>&</sup>lt;**Функции**<sup>&</sup>gt;<sup>→</sup> **Сохранить**.

#### **Удаление сообщения эл. почты**

Сообщение эл. почты может быть удалено только <sup>с</sup> устройства или <sup>с</sup> устройства <sup>и</sup> почтового сервера.

Чтобы удалить сообщения только <sup>с</sup> устройства, выполните следующие действия.

- 1. В режиме ожидания нажмите клавишу [ ] <sup>→</sup> **Сообщ.** <sup>→</sup> почтовый ящик.
- 2. Перейдите <sup>к</sup> сообщению, <sup>а</sup> затем нажмите программную клавишу <sup>&</sup>lt;**Функции**<sup>&</sup>gt;<sup>→</sup> **Удалить** <sup>→</sup> **Телефон**.

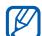

Заголовок сообщения будет отображаться <sup>в</sup> почтовом ящике, пока сообщение не будет удалено <sup>с</sup> почтового сервера.

Чтобы удалить сообщения <sup>с</sup> устройства <sup>и</sup> почтового сервера выполните следующие действия.

- 1. В режиме ожидания нажмите клавишу [ ] <sup>→</sup> **Сообщ.** <sup>→</sup> почтовый ящик.
- 2. Перейдите <sup>к</sup> сообщению, <sup>а</sup> затем нажмите программную клавишу <sup>&</sup>lt;**Функции**<sup>&</sup>gt;<sup>→</sup> **Удалить** <sup>→</sup> **Телефон <sup>и</sup> сервер**.

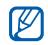

При работе <sup>в</sup> автономном режиме сообщения на сервере будут удалены при следующем подключении. Если используется протокол POP3, удаленные сообщения будут удалены при отключении соединения с почтовым ящиком.

# **Мгновенные сообщения**

Обмен мгновенными сообщениями (чат) возможен в том случае, если оператор мобильной связи поддерживает данную функцию. Чтобы отправлять или получать мгновенные сообщения, необходимо настроить сервер.

## **Настройка сервера**

1. В режиме ожидания нажмите клавишу [ ] <sup>→</sup> **Связь** <sup>→</sup> **Чат**.

Отобразится запрос, предлагающий определить сервер. Нажмите программную клавишу <sup>&</sup>lt;**Да**> (если запрос не отображается, нажмите программную клавишу <sup>&</sup>lt;**Функции**<sup>&</sup>gt;<sup>→</sup> **Настройки** <sup>→</sup> **Серверы**).

2. Настройте параметры сервера <sup>в</sup> соответствии с инструкциями, предоставленными оператором мобильной связи.

#### **Вход на чат-сервер**

- 1. В режиме ожидания нажмите клавишу [ ] <sup>→</sup> **Связь** <sup>→</sup> **Чат**.
- 2. Если устройство не выполняет вход автоматически, нажмите программную клавишу <sup>&</sup>lt;**Функции**<sup>&</sup>gt;<sup>→</sup> **Регистрация**.
- 3. Введите идентификатор пользователя <sup>и</sup> нажмите программную клавишу <sup>&</sup>lt;**OK**>.
- 4. Чтобы выйти из чата, нажмите программную клавишу <sup>&</sup>lt;**Функции**<sup>&</sup>gt;<sup>→</sup> **Завершить работу**.

**Чтобы начать разговор, выполните следующие действия.**

- 1. В режиме ожидания нажмите клавишу [ ] <sup>→</sup> **Связь** <sup>→</sup> **Чат** <sup>→</sup> **Сеансы**.
- 2. Нажмите программную клавишу <sup>&</sup>lt;**Функции**<sup>&</sup>gt;<sup>→</sup> **Новый сеанс** <sup>→</sup> **Ид. пользователя** или **Выбрать из контакт.**.
- 3. Введите идентификатор пользователя или выберите контакт <sup>в</sup> списке контактов.
- 4. Во время разговора нажмите программную клавишу <sup>&</sup>lt;**Функции**<sup>&</sup>gt;для доступа к следующим возможностям.
	- **Добав. улыбочку**: позволяет добавить одну из стандартных улыбок
	- **Передать картинку**: позволяет отправить изображение чат-контакту
	- **Записать сеанс**: позволяет записать разговор <sup>и</sup> сохранить его <sup>в</sup> «Заметках»
	- **Парам. блокировки** <sup>→</sup> **В список заблокир.**: позволяет сохранить сообщение от чат-контакта
	- **Измен. свое состояние**: позволяет изменить состояние для отображения другим чат-контактам
- 5. Чтобы завершить разговор нажмите программную клавишу <sup>&</sup>lt;**Функции**<sup>&</sup>gt;<sup>→</sup> **Закрыть сеанс**.

#### **Принять приглашение**

Если при нахождении на чат-сервере пользователь получает приглашение в чат, на устройстве отображается сообщение «1 новое сообщение чата». Чтобы принять приглашение, нажмите программную клавишу <sup>&</sup>lt;**Показ**>. При получении нескольких приглашений нажмите программную клавишу <sup>&</sup>lt;**Показ.**>, перейдите к приглашению и нажмите программную клавишу <sup>&</sup>lt;**OK**>.

#### **Добавление чат-контактов**

Чтобы сохранить информацию <sup>о</sup> чатконтакте, во время разговора нажмите программную клавишу <sup>&</sup>lt;**Функции**<sup>&</sup>gt;<sup>→</sup> **Доб. <sup>в</sup> чат-контакты**. Чтобы добавить информацию <sup>о</sup> чат-контакте, нажмите программную клавишу <sup>&</sup>lt;**Функции**<sup>&</sup>gt;<sup>→</sup> **Новый чат-контакт**.

Напротив чат-контактов могут отображаться следующие значки.

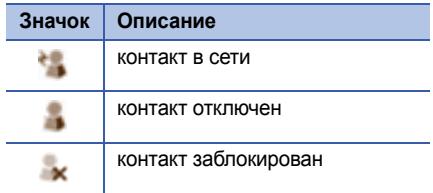

Если напротив контакта не отображается значок, значит, контакт неизвестен.

#### **Изменение параметров чата**

Во время разговора нажмите программную клавишу <sup>&</sup>lt;**Функции**<sup>&</sup>gt;→ **Настройки**, чтобы изменить следующие параметры.

- • **Предпочтения**: настройка предпочтений для чат-контактов <sup>и</sup> сообщений
- **Серверы**: добавление нового сервера или изменение настроек существующего сервера
- **Основной сервер**: настройка основного сервера для обмена мгновенными сообщениями
- **Тип чат-регистрации**: выбор ручного или автоматического (типа) режима регистрации

# **Звуковые сообщения**

Звуковые сообщения могут содержать голосовые напоминания или аудиоклипы. Для получения сведений <sup>о</sup> записи голосового напоминания или аудиоклипа см. "[Диктофон](#page-52-1)."  $\blacktriangleright$  [51](#page-52-1).

#### **Передача звукового сообщения**

- 1. В режиме ожидания нажмите клавишу [ ] <sup>→</sup> **Сообщ.** <sup>→</sup> **Новое сообщ.** <sup>→</sup> **Звуковое сообщение**.
- 2. Нажмите программную клавишу <sup>&</sup>lt;**Функции**<sup>&</sup>gt;<sup>→</sup> **Добавить адресата**.
- 3. Перейдите <sup>к</sup> адресату, <sup>а</sup> затем нажмите на трекбол <sup>→</sup> <sup>&</sup>lt;**OK**>.
- 4. Чтобы вставить аудиоклип, выполните следующие действия.
	- a. Нажмите программную клавишу <sup>&</sup>lt;**Функции**<sup>&</sup>gt;<sup>→</sup> **Вставить аудиоклип** <sup>→</sup> **Из Галереи**.
	- b. Перейдите <sup>к</sup> аудиоклипу <sup>и</sup> нажмите на трекбол (перейдите <sup>к</sup> шагу 6).
- 5. Чтобы записать <sup>и</sup> вставить новый аудиоклип, выполните следующие действия.
	- a. Нажмите программную клавишу <sup>&</sup>lt;**Функции**<sup>&</sup>gt;<sup>→</sup> **Вставить аудиоклип** <sup>→</sup> **Новый аудиоклип**.
	- b. После завершения записи нажмите программную клавишу <sup>&</sup>lt;**Стоп**>, чтобы автоматически вложить аудиоклип в звуковое сообщение.
- 6. Нажмите программную клавишу <sup>&</sup>lt;**Функции**<sup>&</sup>gt;<sup>→</sup> **Передать**.

# **Широковещательные сообщения сети**

Абонент может подписаться на получение сообщений сети, содержащих уведомления или обновления новостей, если данная функция поддерживается оператором мобильной связи. Для получения сведений <sup>о</sup> доступных службах сообщений сети обратитесь <sup>к</sup> оператору мобильной связи.

#### **Добавление темы сообщений сети**

Чтобы получить сведения о названиях и номерах тем, обратитесь <sup>к</sup> оператору мобильной связи.

Чтобы добавить тему <sup>в</sup> список сообщений сети, выполните следующие действия.

1. В режиме ожидания нажмите клавишу [ ] <sup>→</sup> **Сообщ.** <sup>→</sup> <sup>&</sup>lt;**Функции**<sup>&</sup>gt;<sup>→</sup> **Сообщения БС**.

- 2. Нажмите программную клавишу <sup>&</sup>lt;**Функции**<sup>&</sup>gt;<sup>→</sup> **Тема** <sup>→</sup> **Добавить вручную**.
- 3. Введите название <sup>и</sup> номер темы, <sup>а</sup> затем нажмите программную клавишу <sup>&</sup>lt;**OK**>.

#### **Подписка на сообщения сети**

- 1. В режиме ожидания нажмите клавишу [ ] <sup>→</sup> **Сообщ.** <sup>→</sup> <sup>&</sup>lt;**Функции**<sup>&</sup>gt;<sup>→</sup> **Сообщения БС**.
- 2. Выберите тему <sup>и</sup> нажмите программную клавишу <sup>&</sup>lt;**Функции**<sup>&</sup>gt;<sup>→</sup> **Подписаться**.

Устройство начнет автоматически принимать новые сообщения.

3. Чтобы отменить подписку, нажмите программную клавишу <sup>&</sup>lt;**Функции**<sup>&</sup>gt;<sup>→</sup> **Отменить подписку**.

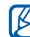

Некоторые параметры соединения могут блокировать сообщения сети. Для получения параметров подключения обратитесь <sup>к</sup> поставщику услуг.

#### **Просмотр темы сообщений сети**

- 1. В режиме ожидания нажмите клавишу  $[$  ⊕] → Сообщ. → <Функции> → **Сообщения БС**.
- 2. Выберите папку темы <sup>и</sup> нажмите на трекбол.
- 3. Выберите тему <sup>и</sup> нажмите на трекбол.

#### **Установка автоматического уведомления при получении сообщений сети**

Чтобы настроить автоматическое уведомление при получении сообщений сети, выполните следующие действия.

- 1. В режиме ожидания нажмите клавишу  $[$  ⊕] → Сообщ. → <Функции> → **Сообщения БС**.
- 2. Выберите тему <sup>и</sup> нажмите программную клавишу <sup>&</sup>lt;**Функции**<sup>&</sup>gt;<sup>→</sup> **Отметить тему**.

3. Чтобы отменить автоматическое уведомление, нажмите программную клавишу <sup>&</sup>lt;**Функции**<sup>&</sup>gt;<sup>→</sup> **Снять отметку**.

# **Смарт-сообщения**

Данный телефон может принимать множество различных видов смартсообщений, включая графические сообщения, визитные карточки, мелодии звонка, логотипы оператора, напоминания календаря, закладки веб-браузеров <sup>и</sup> настройки. Ваш оператор мобильной связи может присылать смарт-сообщения, которые можно будет использовать для загрузки настроек на ваш телефон.

#### <span id="page-30-0"></span>**Сохранение данных смарт-сообщений или настроек на телефоне**

- 1. В режиме ожидания нажмите клавишу [ ] → **Сообщ.** <sup>→</sup> **Входящие**.
- 2. Выберите сообщение <sup>и</sup> нажмите на трекбол.
- 3. Нажмите программную клавишу <sup>&</sup>lt;**Функции**<sup>&</sup>gt;<sup>и</sup> сохраните данные или настройки <sup>в</sup> зависимости от типа смартсообщения.
	- **Графическое сбщ.**: для сохранения сообщений <sup>в</sup> папку **Графические сбщ.** выберите **Сохранить**
	- **Визитная карточка**: выберите **Сохр. карточку**
	- **Мелодия**: для сохранения мелодии <sup>в</sup> папку **Галерея** выберите **Сохранить**
	- **Логотип операт.**: для замены логотипа в режиме ожидания выберите **Сохранить**
	- **Календарь**: выберите **Сохр. <sup>в</sup> календаре**
	- **Сообщение WAP**: выберите **Доб. закладку**
	- **Сервисный номер SMS**: выберите **Сохранить**
- **Номер сервера голосовой почты**: выберите **Сохран. <sup>в</sup> "Контакты"**
- **Параметры точки доступа**: выберите **Сохранить**
- **Парам. эл. почты**: выберите **Сохранить**

Также можно получать уведомления о количестве новых сообщений <sup>в</sup> удаленном почтовом ящике.

# **Служебные сообщения**

Вы можете получать служебные сообщения от вашего оператора мобильной связи, которые автоматически удаляются по истечению срока действия. Можно просматривать служебные сообщения <sup>в</sup> папке «Входящие» (возможно, возникнет необходимость загрузить сообщение от оператора мобильной связи). Для получения подробных сведений <sup>о</sup> служебных сообщениях обратитесь <sup>к</sup> своему оператору мобильной связи.

# <span id="page-32-0"></span>**Журналы**

В данном разделе вы узнаете, как просматривать информацию <sup>о</sup> звонках, пакетных данных и о других элементах связи.

#### **Последние вызовы**

Можно просматривать и удалять записи журнала о последних пропущенных вызовах, о входящих и исходящих номерах.

#### **Просмотр журналов последних вызовов**

Чтобы просмотреть информацию <sup>о</sup> последних пропущенных, входящих или исходящих вызовах, выполните следующие действия.

- 1. В режиме ожидания нажмите клавишу [ ] → **Журнал** → **Вызовы**.
- 2. Выберите тип вызова <sup>и</sup> нажмите на трекбол.

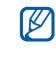

Чтобы позвонить по номеру из журнала звонков, выберите номер <sup>и</sup> нажмите клавишу  $[$   $\bigcap$ .

#### **Удаление последних вызовов из журнала**

Можно удалить все журналы последних вызовов, удалить один журнал последних вызов или удалить один номер из журнала.

Чтобы удалить все журналы последних вызовов, выполните следующие действия.

- 1. В режиме ожидания нажмите клавишу [ ] → **Журнал** → **Вызовы**.
- 2. Нажмите программную клавишу <sup>&</sup>lt;**Функции**<sup>&</sup>gt;<sup>→</sup> **Очистить списки**.

Чтобы удалить один журнал последних вызовов, выполните следующие действия.

1. В режиме ожидания нажмите клавишу [ <del>⊴</del>́] → **Журнал → Вызовы →** тип вызова. 2. Нажмите программную клавишу <sup>&</sup>lt;**Функции**<sup>&</sup>gt;<sup>→</sup> **Очистить список**.

Чтобы удалить один номер из журнала, выполните следующие действия.

- 1. В режиме ожидания нажмите клавишу [ ] <sup>→</sup> **Журнал** <sup>→</sup> **Вызовы** <sup>→</sup> тип вызова.
- 2. Перейдите <sup>к</sup> номеру <sup>и</sup> нажмите [**C**].

# **Длительность вызова**

Чтобы просмотреть продолжительность последнего, исходящего, входящего или всех вызовов, нажмите клавишу [ु∃] → **Журнал** <sup>→</sup> **Длительность**.

Чтобы обнулить счетчики вызовов, выполните следующие действия.

1. Нажмите программную клавишу <sup>&</sup>lt;**Функции**<sup>&</sup>gt;<sup>→</sup> **Сбросить счетчики**. 2. Введите код блокировки (код блокировки по умолчанию **00000000**).

# **Пакетные данные**

Для просмотра количества принятых или отправленных пакетных данных нажмите клавишу [ ] <sup>→</sup> **Журнал** <sup>→</sup> **Пакетн. данн.**.

Чтобы обнулить счетчики пакетных данных, выполните следующие действия.

- 1. Нажмите программную клавишу <sup>&</sup>lt;**Функции**<sup>&</sup>gt;<sup>→</sup> **Сбросить счетчики**.
- 2. Введите код блокировки (код блокировки по умолчанию **00000000**).

# **Журнал связи**

Можно просматривать информацию по связи <sup>и</sup> осуществлять фильтрацию <sup>с</sup> помощью журнала связи.

#### **Просмотр журнала связи**

- 1. В режиме ожидания нажмите клавишу [ु⊕] → Журнал.
- 2. Перейдите вправо <sup>и</sup> выберите журнал связи.

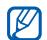

Некоторые элементы, например текстовые сообщения, которые при отправке разбиваются на несколько частей, будут отображаться как одно событие связи.

#### **Фильтрация событий журнала**

- 1. В режиме ожидания нажмите клавишу [⊕̀] → Журнал.
- 2. Перейдите вправо <sup>и</sup> выберите журнал связи.
- 3. Нажмите программную клавишу <sup>&</sup>lt;**Функции**<sup>&</sup>gt;<sup>→</sup> **Фильтр**.
- 4. Выберите тип фильтра <sup>и</sup> нажмите на трекбол.

#### **Удаление журнала связи**

Чтобы навсегда удалить все содержимое журнала, нажмите программную клавишу <sup>&</sup>lt;**Функции** <sup>&</sup>gt;<sup>→</sup> **Очистить журнал**.

#### **Период регистрации**

Можно изменять срок хранения событий связи <sup>в</sup> журналах. По истечению данного срока события будут автоматически удаляться, освобождая память.

Чтобы установить период регистрации, выполните следующие действия.

- 1. В режиме ожидания нажмите клавишу [ <del>⊴</del>] → Журнал.
- 2. Нажмите программную клавишу <sup>&</sup>lt;**Функции**<sup>&</sup>gt;<sup>→</sup> **Настройки**.
- 3. Нажмите программную клавишу <sup>&</sup>lt;**Функции**<sup>&</sup>gt;<sup>→</sup> **Изменить**.

4. Выберите период <sup>и</sup> нажмите на трекбол.

При выборе параметра **Без регистрации** записи в журнале не сохраняются.

# <span id="page-35-0"></span>**Настройки сообщений**

# **Настройки сообщений SMS**

В меню **Сообщ.** выберите программную клавишу <sup>&</sup>lt;**Функции**<sup>&</sup>gt;<sup>→</sup> **Настройки** <sup>→</sup> **Сообщение SMS**, чтобы изменить перечисленные ниже параметры.

• **Центры сообщений**: просмотр заданных центров сообщений или добавление нового центра (нажмите программную клавишу <sup>&</sup>lt;**Функции**<sup>&</sup>gt;<sup>→</sup> **Нов. центр сообщ.**)

- **Текущий центр сбщ**: установка центра сообщений, который будет использоваться при отправке SMS
- **Кодировка**: установка типа кодировки символов (**Полн. поддержка** при использовании типа кодировки Юникод максимальная длина сообщения сокращается приблизительно на половину)
- **Отчет о приеме**: установка возможности получения отчета <sup>о</sup> доставке сообщения
- **Период доставки**: установка периода доставки сообщения; если доставка сообщения невозможна <sup>в</sup> течение указанного срока, оно удаляется из центра сообщений
- **Передать <sup>в</sup> формате**: установка преобразования сообщений <sup>в</sup> другой формат
- **Предпочтит. подключ.**: установка типа сети
• **Через тот же центр**: установка центра сообщений, который будет использоваться при получении ответного сообщения

## **Настройки сообщений MMS**

В меню **Сообщ.** выберите программную клавишу <sup>&</sup>lt;**Функции**<sup>&</sup>gt;<sup>→</sup> **Настройки** <sup>→</sup> **Сообщение MMS**, чтобы изменить перечисленные ниже параметры.

- **Размер картинки**: установка размера изображений, добавляемых <sup>в</sup> сообщения MMS (при отправке сообщения на адрес электронной почты автоматически устанавливается размер **Малый**)
- **Реж. создания MMS**: выбор режима создания сообщений MMS
- **Текущая тчк. дост.**: установка точки доступа, которая будет использоваться при отправке SMS
- **Прием MMS**: установка возможности получения сообщений MMS
- • **Разреш. анонимные**: параметр для установки разрешения или запрета приема сообщений от анонимных отправителей
- **Прием объявлений**: позволяет принимать или блокирует прием объявлений
- • **Прием отчетов**: установка возможности получения отчета <sup>о</sup> доставке сообщения
- • **Без отчета**: установка запрета на получение отчетов <sup>о</sup> доставке MMS
- • **Период доставки**: установка периода доставки сообщения; если доставка сообщения не представляется возможной в течение указанного срока, оно удаляется из центра сообщений

**Связь**

### **Настройки электронной почты**

В меню **Сообщ.** выберите программную клавишу <sup>&</sup>lt;**Функции**<sup>&</sup>gt;<sup>→</sup> **Настройки** <sup>→</sup> **Электронная почта**, чтобы изменить перечисленные ниже параметры.

• **Почтовые ящики**: обзор списка заданных почтовых ящиков; для каждого почтового ящика можно задать следующие параметры

#### **Парам. подключ.**

- **Входящая эл. почта**: настройки входящих сообщений электронной почты
- **Исходящая эл. почта**: настройки исходящих сообщений электронной почты

#### **Настройки польз.**

• **Мое имя**: настройка вашего имени пользователя

- **Передать сообщ.**: настройка незамедлительной отправки сообщений электронной почты или отправки при следующем подключении к серверу
- **Копию себе**: позволяет сохранять копии исходящих сообщений электронной почты
- **Включить подпись**: позволяет создать подпись для включения <sup>в</sup> сообщения эл. почты
- **Уведомл. <sup>о</sup> нов. э/п**: устанавливает отображение значка при поступлении новой электронной почты

#### **Параметры загрузки**

• **Загрузка эл. почты**: позволяет загружать заголовки сообщений или полный текст сообщений <sup>с</sup> вложениями (можно задать ограничение по размеру для сообщений)

- **Объем загрузки**: позволяет установить максимальное число заголовков для одновременной загрузки
- **Путь <sup>к</sup> папке IMAP4** (IMAP4): устанавливает путь к папке, которую нужно синхронизировать с сервером
- **Подписка для папок** (IMAP4): позволяет подключиться к почтовому ящику <sup>и</sup> выполнить обновление папок

#### **Автозагрузка**

- **Уведомления <sup>э</sup>/п**: устанавливает уведомление при поступлении новой электронной почты
- **Загрузка эл. почты**: позволяет автоматически загружать электронную почту с сервера
- **Текущий <sup>п</sup>\я**: установка текущего почтового ящика

## **Параметры служебных сообщений**

В меню **Сообщ.** выберите программную клавишу <sup>&</sup>lt;**Функции**<sup>&</sup>gt;<sup>→</sup> **Настройки** <sup>→</sup> **Служебное сбщ**, чтобы изменить перечисленные ниже параметры.

- **Служ. сообщения**: позволяет принимать сообщения сети
- **Загрузка сообщ.**: позволяет загружать сообщения сети вручную или автоматически

## **Параметры сообщений сети**

В меню **Сообщ.** выберите программную клавишу <sup>&</sup>lt;**Функции**<sup>&</sup>gt;<sup>→</sup> **Настройки** <sup>→</sup> **Сообщения БС**, чтобы изменить следующие параметры.

- **Прием**: устанавливает прием сообщений сети
- **Язык**: позволяет использовать **Все** или**Выбранные** языки для приема сообщений сети

#### **Связь**

• **Прием по темам**: позволяет автоматически сохранять номер темы при получении сообщения сети, не принадлежащего существующей теме

## **Другие параметры сообщений**

В меню **Сообщ.** выберите программную клавишу <sup>&</sup>lt;**Функции**<sup>&</sup>gt;<sup>→</sup> **Настройки** <sup>→</sup> **Другие**, чтобы изменить следующие параметры.

- **Сохр. переданные**: позволяет сохранять копии переданных сообщений
- **Кол-во сохр. сообщ.**: устанавливает максимальное число сообщений, которые можно сохранить <sup>в</sup> папке **Переданные**; при достижении этого ограничения старые сообщения будут удаляться
- **Текущая память**: устанавливает тип памяти для хранения сообщений

раздел

2

# **Мультимедиа**

В этом разделе вы узнаете, как использовать на данном телефоне мультимедийные приложения: «Музыкальный проигрыватель», «Камера», «Галерея», «Редактор видеоклипов», «Flash-проигрыватель», «RealPlayer» <sup>и</sup> «Диктофон».

## **Музыкальный проигрыватель**

С помощью приложения «Музыка» можно воспроизводить музыкальные файлы <sup>в</sup> формате MP3 и AAC.

## **Добавление файлов <sup>в</sup> телефон**

Можно добавлять файлы <sup>в</sup> телефон, скачивая их из Интернета или загружая <sup>с</sup> компьютера через PC Studio (см. справку по PC Studio) или <sup>с</sup> помощью карты памяти microSD или Windows Media Player.

## **Добавление файлов <sup>в</sup> медиатеку**

Для автоматического добавления файлов <sup>в</sup> медиатеку выполните следующие действия.

- 1. Добавьте файлы <sup>в</sup> телефон.
- 2. В режиме ожидания нажмите клавишу [ ] <sup>→</sup> **Медиа** <sup>→</sup> **Музыка**.
- 3. Нажмите программную клавишу <sup>&</sup>lt;**Функции**<sup>&</sup>gt;<sup>→</sup> **Медиатека**.
- 4. Нажмите программную клавишу <sup>&</sup>lt;**Функции**<sup>&</sup>gt;<sup>→</sup> **Обновить медиатеку**.

### **Воспроизведение музыкальных файлов**

- 1. В режиме ожидания нажмите клавишу [⊕̀] → Медиа → Музыка.
- 2. Нажмите программную клавишу <sup>&</sup>lt;**Функции**> <sup>→</sup> **Медиатека**.
- 3. Нажмите программную клавишу <sup>&</sup>lt;**Функции**> <sup>→</sup> **Обновить медиатеку**.
- 4. Перейдите <sup>к</sup> списку воспроизведения.
- 5. Нажмите программную клавишу <sup>&</sup>lt;**Функции**> <sup>→</sup> **Воспроизвести**.
- 6. Во время воспроизведения можно использовать перечисленные ниже функции.

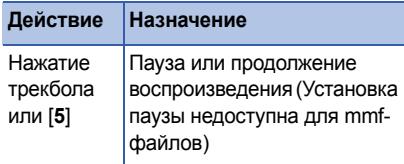

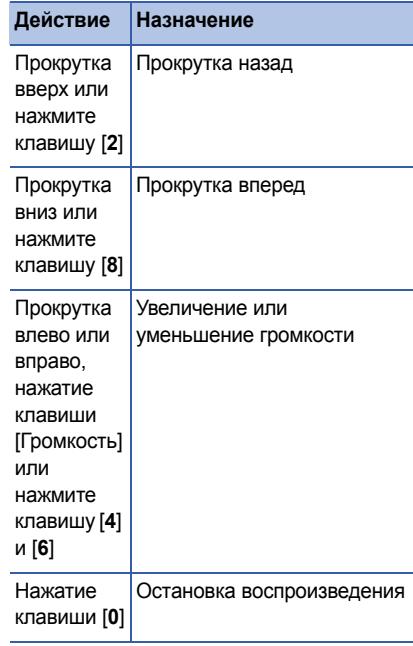

Кроме того, можно получить доступ <sup>к</sup> следующим функциям.

- Для перехода <sup>в</sup> режим воспроизведения записей <sup>в</sup> случайном порядке нажмите программную клавишу <sup>&</sup>lt;**Функции**<sup>&</sup>gt;<sup>→</sup> **В случайн. порядке**.
- Для перехода <sup>в</sup> режим повторного воспроизведения записей нажмите программную клавишу <sup>&</sup>lt;**Функции**<sup>&</sup>gt;<sup>→</sup> **Повтор**.
- Для сворачивания музыкального проигрывателя с возможностью фонового воспроизведения музыки нажмите программную клавишу <sup>&</sup>lt;**Функции**<sup>&</sup>gt;<sup>→</sup> **В фоновом режиме**.

#### **Создание списка воспроизведения**

Чтобы создать настраиваемый список воспроизведения, выполните следующие действия.

- 1. В режиме ожидания нажмите клавишу [ ] <sup>→</sup> **Медиа** <sup>→</sup> **Музыка**.
- 2. Нажмите программную клавишу <sup>&</sup>lt;**Функции**<sup>&</sup>gt;<sup>→</sup> **Медиатека** <sup>→</sup> **Списки дорожек**.
- 3. Нажмите программную клавишу <sup>&</sup>lt;**Функции**<sup>&</sup>gt;<sup>→</sup> **Нов. спис. дорожек** <sup>→</sup> укажите тип памяти (при необходимости).
- 4. Введите имя списка воспроизведения <sup>и</sup> нажмите на трекбол.
- 5. Выберите новый список воспроизведений и нажмите на трекбол.
- 6. Нажмите программную клавишу <sup>&</sup>lt;**Функции**<sup>&</sup>gt;<sup>→</sup> **Добавить дорожки**.
- 7. Выбрать дорожку <sup>и</sup> нажмите на трекбол для добавления дорожки <sup>в</sup> список воспроизведения.

## **Н** Камера

Данное устройство позволяет делать цифровые фотоснимки (<sup>в</sup> формате jpg) или снимать видео (<sup>в</sup> формате mp4).

### **Фотосъемка**

- 1. В режиме ожидания нажмите клавишу [ ] → **Медиа** → **Камера**.
- 2. Поверните устройство на 90° против часовой стрелки (влево).
- 3. Направьте камеру на объект съемки <sup>и</sup> настройте изображение (см. "[Использование](#page-43-0) клавиатуры <sup>в</sup> режиме работы [фотокамеры](#page-43-0)").
- 4. Нажмите на трекбол или клавишу [Камера], чтобы сделать фотоснимок.

## <span id="page-43-0"></span>**Использование клавиатуры в режиме работы фотокамеры**

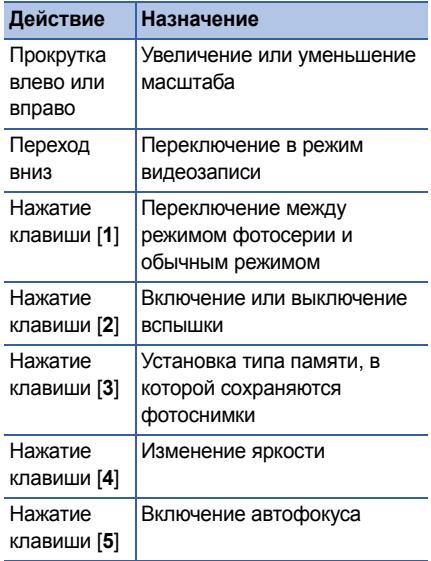

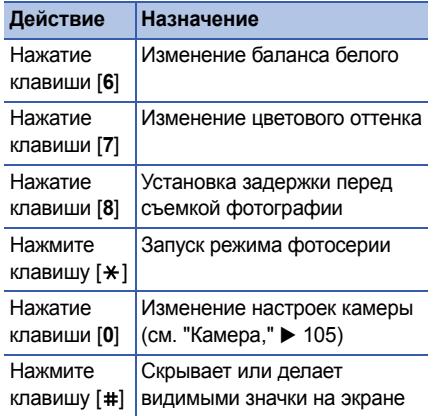

## **Просмотр фотографий**

- 1. В режиме ожидания нажмите клавишу  $[$  <del>⊴</del>:] → Медиа → Галерея → Картинки.
- 2. Перейдите <sup>к</sup> изображению <sup>и</sup> нажмите на трекбол.

## **Съемка видеоклипа**

- 1. В режиме ожидания нажмите клавишу [ ] → **Медиа** → **Камера**.
- 2. Поверните устройство на 90° против часовой стрелки (влево).
- 3. Перейдите вправо (<sup>к</sup> алфавитноцифровым клавишам) для активации видеокамеры.
- 4. Направьте камеру на объект съемки <sup>и</sup> настройте изображение (см. "[Использование](#page-45-0) клавиатуры <sup>в</sup> режиме работы [кинокамеры](#page-45-0)").
- 5. Чтобы начать запись, нажмите на трекбол или клавишу [Камера].
- 6. Чтобы завершить запись, нажмите клавишу [Камера].

### <span id="page-45-0"></span>**Использование клавиатуры в режиме работы кинокамеры**

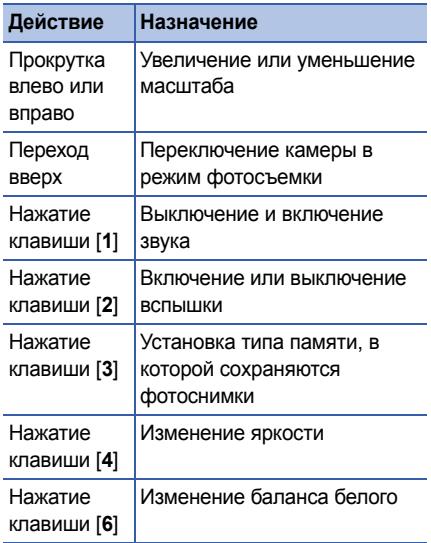

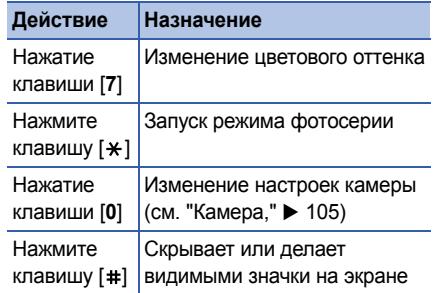

### **Воспроизведение видеоклипа**

- 1. В режиме ожидания нажмите клавишу [⊖̀] → Медиа → Галерея → **Видеоклипы**.
- 2. Выберите видео <sup>и</sup> нажмите на трекбол.

## **Галерея**

Через галерею можно управлять всеми мультимедийными файлами <sup>и</sup> Интернетссылками потокового вещания.

## **Открытие мультимедийного файла**

- 1. Нажмите клавишу [ᆯ] → **Медиа** → **Галерея**, чтобы открыть приложение «Галерея». Мультимедийные файлы автоматически группируются по типу.
- 2. Выберите папку <sup>с</sup> мультимедийными файлами <sup>и</sup> нажмите на трекбол.
- 3. Выберите нужный мультимедийный файл и нажмите на трекбол.

## **Добавление интернет-ссылок потокового вещания в приложение «Галерея»**

- 1. В режиме ожидания нажмите клавишу [ <del>⊴</del>̀] → Медиа → Галерея.
- 2. Выберите папку **Ссылки поток.** <sup>и</sup> нажмите на трекбол.
- 3. Нажмите программную клавишу <sup>&</sup>lt;**Функции**<sup>&</sup>gt;<sup>→</sup> **Новая ссылка** <sup>→</sup>укажите тип памяти (при необходимости).
- 4. Введите имя <sup>и</sup> веб-адрес <sup>и</sup> нажмите на трекбол.

## **Воспроизведение потокового содержимого из Интернета**

- 1. В режиме ожидания нажмите клавишу [ <del>⊴</del>̀] → Медиа → Галерея.
- 2. Выберите папку **Ссылки поток.** <sup>и</sup> нажмите на трекбол.

3. Выберите ссылку <sup>и</sup> нажмите на трекбол.

Запустится RealPlayer. На экране появится запрос на подключение к Интернету.

4. Нажмите программную клавишу <sup>&</sup>lt;**Да**>.

## **Редактор видеоклипов**

Приложение Редактор видеоклипов позволяет редактировать и создавать видеоклипы

## **Обрезка видеоклипа**

- 1. В режиме ожидания нажмите клавишу  $[$  ⊖ $]\rightarrow$  Медиа → Video Editor → Редак. **видео**.
- 2. Выберите видеофайл.
- 3. Нажмите трекбол для начала воспроизведения.
- 4. Выберите начало <sup>и</sup> конец видеофайла:
	- Нажмите программную клавишу<sup>&</sup>lt;**Пуск**<sup>&</sup>gt; на моменте, <sup>с</sup> которого будет начинаться новый видеоклип.
	- Нажмите программную клавишу <sup>&</sup>lt;**Конец**<sup>&</sup>gt;на моменте, где видеоклип будет закончен.
- 5. Нажмите программную клавишу <sup>&</sup>lt;**Параметры**<sup>&</sup>gt;<sup>→</sup> **Настройки** <sup>и</sup> укажите свойства сохраняемого файла, такие как качество изображения, префикс имени <sup>и</sup> место хранения.
- 6. После этого нажмите программную клавишу <sup>&</sup>lt;**Параметры**<sup>&</sup>gt;<sup>→</sup> **Сохранить**.

После сохранения нового видеоклипа автоматически запустится его воспроизведение.

## **Добавление звукового сопровождения к видеоклипу**

- 1. В режиме ожидания нажмите клавишу  $[$  ⊖ $]\rightarrow$  Медиа → Video Editor → Редак. **видео**.
- 2. Выберите видеофайл.
- 3. Нажмите трекбол для начала воспроизведения.
- 4. Нажмите программную клавишу <sup>&</sup>lt;**Параметры**<sup>&</sup>gt;<sup>→</sup> **Аудио** <sup>и</sup> выберите одну из следующих функций:
	- **Перезаписать звук**: Добавьте один из сохраненных звуковых файлов.
	- **Запись живого звука**: Добавьте звук путем его записи.

5. Для добавления существующего звука выберите программную клавишу <sup>&</sup>lt;**Параметры**<sup>&</sup>gt;<sup>→</sup> **Начать перезапись** →Звук. Для добавления нового звука нажмите программную клавишу <sup>&</sup>lt;**Параметры**<sup>&</sup>gt;<sup>→</sup> **Запись живого звука** <sup>и</sup> запишите звук.

После наложения звукового сопровождения автоматически запустится воспроизведение видеоклипа.

- 6. Нажмите программную клавишу <sup>&</sup>lt;**Параметры**<sup>&</sup>gt;<sup>→</sup> **Настройки** <sup>и</sup> укажите свойства сохраняемого файла, такие как качество изображения, префикс имени <sup>и</sup> место хранения.
- 7. После этого нажмите программную клавишу <sup>&</sup>lt;**Параметры**<sup>&</sup>gt;<sup>→</sup> **Сохранить**.

## **Создание слайд-шоу**

Можно объединить несколько любимых фотографий <sup>в</sup> одном слайд-шоу.

- 1. В режиме ожидания нажмите клавишу  $[$  <u>⊖3]</u> → Медиа → Video Editor → Созд. **фоторолик**.
- 2. Выберите нужные фотографии <sup>и</sup> нажмите программную клавишу <sup>&</sup>lt;**Сделано**>.
- 3. Задайте следующие параметры:
	- Чтобы изменить цветовой тон или применить специальный эффект, нажмите программную клавишу <sup>&</sup>lt;**Функции**<sup>&</sup>gt;<sup>→</sup> **Эффект**.
	- Чтобы вставить фотографию или текст, нажмите программную клавишу <sup>&</sup>lt;**Функции**<sup>&</sup>gt;<sup>→</sup> **Вставить** → **Вставить фотографии** или **Вст. карт. <sup>с</sup> текст.**.
	- Для изменения переходов между видеоклипами или фотоснимками нажмите программную клавишу <sup>&</sup>lt;**Функции**<sup>&</sup>gt;<sup>→</sup> **Переход**.
- Чтобы добавить звуковое сопровождение к видеоклипу, нажмите программную клавишу <sup>&</sup>lt;**Функции**<sup>&</sup>gt;<sup>→</sup> **Комментарий** → **Вставить**
- Чтобы установить интервалы между изображениями, нажмите программную клавишу <sup>&</sup>lt;**Функции**<sup>&</sup>gt;→ **Продолжит.**.
- Для изменения порядка демонстрации фотографий нажмите программную клавишу <sup>&</sup>lt;**Функции**<sup>&</sup>gt;<sup>→</sup> **Перемещение**.
- Нажмите программную клавишу <sup>&</sup>lt;**Функции**<sup>&</sup>gt;<sup>→</sup> **Настройки** <sup>и</sup> укажите свойства сохраняемого файла, такие как качество изображения, префикс имени и место хранения.
- 4. После этого нажмите программную клавишу <sup>&</sup>lt;**Функции**<sup>&</sup>gt;<sup>→</sup> **Сохранить**.

## **Создание фотоальбома**

Можно объединять фотографии <sup>и</sup> видеоклипы <sup>в</sup> единый фотоальбом.

- 1. В режиме ожидания нажмите клавишу [⊕̀] → Медиа → Video Editor → **Раскадровка**.
- 2. Выберите необходимые фотографии <sup>и</sup> видеоклипы, затем нажмите программную клавишу <sup>&</sup>lt;**Сделано**>.

Можно использовать те же параметры, что и для слайд-шоу. См. Предыдущий раздел. Кроме того, можно использовать функцию **Редактировать ролик** для обработки выбранного видеоклипа или для добавления звукового сопровождения.

3. После этого нажмите программную клавишу <sup>&</sup>lt;**Функции**<sup>&</sup>gt;<sup>→</sup> **Сохранить**.

## **Flash ® Player**

В телефоне есть приложение «Flash-проигрыватель» для просмотра Flash-файлов (swf).

Чтобы просмотреть Flash-файлы, выполните следующие действия.

- 1. В режиме ожидания нажмите клавишу [ ] → **Медиа** → **Flash-проиг.**.
- 2. Выберите нужный flash-файл <sup>и</sup> нажмите на трекбол (перейдите вправо для просмотра файлов хранящихся на карте памяти).

## **RealPlayer®**

Данное устройство содержит приложение «RealPlayer» для просмотра различных типов мультимедийных файлов <sup>и</sup> потокового содержимого Интернета. «RealPlayer» поддерживает файлы со следующими видами разрешений: 3gp, mp4, rm, ram, ra <sup>и</sup> rv.

### **Воспроизведение мультимедийных файлов <sup>в</sup> приложении «RealPlayer»**

- 1. В режиме ожидания нажмите клавишу [ ] → **Медиа** → **RealPlayer**.
- 2. Нажмите программную клавишу <sup>&</sup>lt;**Функции**<sup>&</sup>gt;<sup>→</sup> **Открыть** → **Последние клипы** или **Сохраненный клип**.
- 3. Найдите нужный мультимедийный файл <sup>и</sup> нажмите на трекбол.

4. Во время воспроизведения можно использовать перечисленные ниже функции.

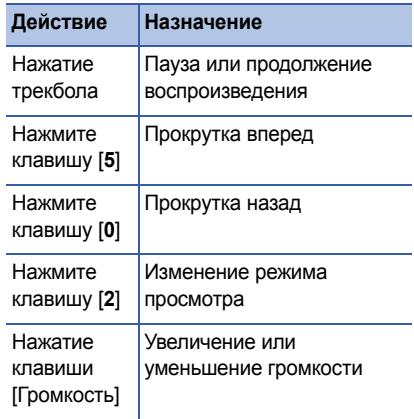

### **Воспроизведение потокового вебсодержимого с помощью приложения «RealPlayer»**

При открытии ссылки на потоковое вебсодержимое <sup>с</sup> помощью вашего веббраузера RealPlayer осуществит буферизацию <sup>и</sup> воспроизведение содержимого (см. "[Просмотр](#page-64-0) веб-страниц,"  $\triangleright$  [63](#page-64-0)). В дальнейшем вы сможете использовать программные клавиши и клавиши регулировки громкости для настройки опций потокового содержимого.

## **Диктофон**

Можно использовать приложение «Диктофон» для записи <sup>и</sup> воспроизведения голосовых напоминаний <sup>и</sup> звуковых файлов.

## **Запись голоса**

- 1. В режиме ожидания нажмите клавишу [ <del>⊴</del>̀] → Медиа → Диктофон.
- 2. Нажмите на трекбол для начала записи.
- 3. Закончив запись, нажмите программную клавишу <sup>&</sup>lt;**Стоп**>.

Запись голоса сохраняется автоматически.

### **Воспроизведение голоса**

- 1. В режиме ожидания нажмите клавишу [ <del>⊴</del>̀] → Медиа → Диктофон.
- 2. Нажмите программную клавишу <sup>&</sup>lt;**Функции**<sup>&</sup>gt;<sup>→</sup> **Перейти <sup>в</sup> Галерею**.
- 3. Выберите запись голоса <sup>и</sup> нажмите на трекбол.

Воспроизведение начнется автоматически.

4. Для управления воспроизведением следуйте инструкциям на экране.

## **PC Studio**

Программа PC Studio, поставляемая на компакт-диске PC Studio, представляет собой Windows-приложение управления личными данными и приложение синхронизации <sup>с</sup> компьютером. Для получения дополнительной информации установите данную программу <sup>и</sup> обратитесь к справке PC Studio.

## **Установка программы PC Studio**

- 1. Вставьте диск <sup>с</sup> программой PC Studio <sup>в</sup> компьютер, работающий <sup>в</sup> ОС Windows.
- 2. Выберите язык для программы установки.
- 3. Следуйте указаниям на экране.
	- В течение инсталляции программа установки будет автоматически устанавливать драйверы USB.

### **Использование PC Studio**

Для подключения телефона <sup>к</sup> компьютеру <sup>с</sup> помощью PC Studio необходимо изменить режим USB (см. "[Использование](#page-73-0) PC Studio,"  $\blacktriangleright$  [72](#page-73-0)).

раздел 3**Работа**

Изучите, как управлять контактами, планировать календарные события, создавать заметки, а также использовать QuickOffice и Adobe® Reader®.

## **Контакты**

Изучите, как <sup>с</sup> помощью контакта или группы контактов можно хранить такие сведения, как имя, телефонные номера <sup>и</sup> адреса.

## **Создание нового контакта**

Контакты можно сохранять в памяти устройства или на SIM-карте.

#### **Создание контакта <sup>в</sup> памяти устройства**

1. В режиме ожидания нажмите клавишу  $[$  **д3** → Контакты.

- 2. Нажмите программную клавишу <sup>&</sup>lt;**Функции**<sup>&</sup>gt;<sup>→</sup> **Новый контакт**.
- 3. Введите сведения <sup>о</sup> контакте.
	-

Чтобы добавить поля сведений, нажмите программную клавишу <sup>&</sup>lt;**Функции**<sup>&</sup>gt;<sup>→</sup> **Добавить данные** <sup>→</sup> тип сведений. Чтобы установить изображение для контакта, нажмите программную клавишу <sup>&</sup>lt;**Функции**<sup>&</sup>gt;<sup>→</sup> **Доб. миникартинку** <sup>→</sup> картинка.

4. После ввода информации нажмите программную клавишу <sup>&</sup>lt;**Готово**>, чтобы сохранить контакт.

#### **Создание нового контакта на SIM-карте**

1. В режиме ожидания нажмите клавишу  $\lceil$  <del>, ∄</del> ) → Контакты.

#### **Работа**

- 2. Нажмите программную клавишу <sup>&</sup>lt;**Функции**<sup>&</sup>gt;<sup>→</sup> **Контакты на SIM** <sup>→</sup> **Тел. книга SIM** (SIM-карта).
- 3. Нажмите программную клавишу <sup>&</sup>lt;**Функции**<sup>&</sup>gt;<sup>→</sup> **Нов. контакт на SIM**.
- 4. Введите сведения <sup>о</sup> контакте.
- 5. После ввода информации нажмите программную клавишу <sup>&</sup>lt;**Готово**>, чтобы сохранить контакт.

### **Поиск контакта**

- 1. В режиме ожидания нажмите клавишу  $[$  **д** ] → **Контакты**.
- 2. В строке поиска введите несколько первых букв имени контакта.

Выводятся контакты <sup>с</sup> выделенной первой записью, наиболее соответствующей введенным буквам.

3. Перейдите <sup>к</sup> нужному элементу <sup>и</sup> нажмите на трекбол, чтобы его открыть.

### <span id="page-55-0"></span>**Копирование контактов**

Чтобы скопировать контакт из одной области памяти в другую, выполните следующие действия.

- 1. Откройте список контактов.
	- a. В режиме ожидания нажмите клавишу [**□**] → **Контакты** (память устройства).
	- b. В режиме ожидания нажмите клавишу [ ] <sup>→</sup> **Контакты** <sup>→</sup> <sup>&</sup>lt;**Функции**<sup>&</sup>gt;<sup>→</sup> **Контакты на SIM** <sup>→</sup> **Тел. книга SIM** (SIM-карта).
- 2. Выберите контакт <sup>и</sup> нажмите программную клавишу <sup>&</sup>lt;**Функции**<sup>&</sup>gt;<sup>→</sup> **Скопиров. <sup>в</sup> "Контакты"** или **Скопировать на SIM**.
- Если установлена карта памяти, также можно копировать контакты: нажмите программную клавишу <sup>&</sup>lt;**Функции**<sup>&</sup>gt;<sup>→</sup> **Скопировать** <sup>→</sup> **На карту памяти** или **С карты памяти**.

## **Установка номера телефона или адреса по умолчанию**

Некоторые контакты могут содержать более одного номера или адреса.

Чтобы установить номер или адрес по умолчанию, выполните следующие действия.

- 1. Откройте список контактов (см. "[Копирование](#page-55-0) контактов,"  $\blacktriangleright$  [54](#page-55-0)).
- 2. Выберите контакт <sup>и</sup> нажмите на трекбол.
- 3. Нажмите программную клавишу <sup>&</sup>lt;**Функции**<sup>&</sup>gt;<sup>→</sup> **Стандартные**.
- 4. Выберите тип по умолчанию <sup>и</sup> нажмите на трекбол.
- 5. Выберите номер или адрес <sup>и</sup> нажмите на трекбол.

## **Назначение быстрых клавиш для контактов**

Можно установить клавиши быстрого набора для восьми контактов ([**2**] до [**9**]); клавиша [**1**] используется для получения доступа <sup>к</sup> голосовой почте.

Чтобы назначить клавиши быстрого набора, выполните следующие действия.

- 1. В режиме ожидания нажмите клавишу (ु⊕́] → Контакты.
- 2. Выберите контакт <sup>и</sup> нажмите на трекбол.
- 3. Выберите номер телефона <sup>и</sup> нажмите программную клавишу<sup>&</sup>lt;**Функции**<sup>&</sup>gt;<sup>→</sup> **Для быстр. набора**.
- 4. Выберите клавишу для быстрого набора и нажмите на трекбол.

## **Добавление мелодии звонка для контакта или группы контактов**

Для каждого контакта или группы можно задать свою мелодию звонка.

Чтобы назначить мелодию, выполните следующие действия.

- 1. В режиме ожидания нажмите клавишу [ ] <sup>→</sup> **Контакты**.
- 2. Выберите контакт или группу <sup>и</sup> нажмите на трекбол.
- 3. Нажмите программную клавишу <sup>&</sup>lt;**Функции**<sup>&</sup>gt;<sup>→</sup> **Мелодия**.
- 4. Выберите мелодию <sup>и</sup> нажмите на трекбол.

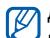

Для отдельных контактов устройство всегда использует мелодию, сохраненную для контакта последней. Например, если назначить мелодию для контакта <sup>в</sup> группе, для которой уже установлена мелодия, при вызове данного контакта устройство будет использовать мелодию, назначенную для контакта.

### **Создание групп контактов**

Можно создать группы контактов и отправлять электронную почту или сообщения всем контактам <sup>в</sup> группе.

- 1. В режиме ожидания нажмите клавишу  $[$  **д** ] → **Контакты**.
- 2. Перейдите <sup>к</sup> списку групп.
- 3. Нажмите программную клавишу <sup>&</sup>lt;**Функции**<sup>&</sup>gt;<sup>→</sup> **Новая группа**.
- 4. Введите название группы <sup>и</sup> нажмите на трекбол.
- 5. Перейдите <sup>к</sup> новой группе <sup>и</sup> нажмите на трекбол, чтобы его открыть.
- 6. Нажмите программную клавишу <sup>&</sup>lt;**Функции**<sup>&</sup>gt;<sup>→</sup> **Добавить <sup>в</sup> группу**.
- 7. Выберите контакт <sup>и</sup> нажмите на трекбол.
- 8. После выбора всех необходимых контактов нажмите программную клавишу <sup>&</sup>lt;**OK**>, чтобы сохранить их <sup>в</sup> группе.

#### **Синхронизации контактов**

Чтобы выполнить синхронизацию контактов с помощью текущего профиля синхронизации, выполните следующие действия.

- 1. В режиме ожидания нажмите клавишу [ <del>⊴</del>] → Контакты.
- 2. Выберите контакт <sup>и</sup> нажмите программную клавишу <sup>&</sup>lt;**Функции**<sup>&</sup>gt;<sup>→</sup> **Синхронизация** <sup>→</sup> **Начать**.
- 3. Выберите устройство или профиль синхронизации и нажмите клавишу.
- Чтобы изменить профили синхронизации  $\varnothing$ или настройки, см. "[Синхронизация](#page-74-0) [устройства](#page-74-0)." ▶ [73](#page-74-0).

## **Н** Календарь

В «Календарь» можно записывать назначенные встречи, дни рождения и другие события.

### **Создание события для календаря**

- 1. В режиме ожидания нажмите клавишу [ ] <sup>→</sup> **Органайз.** <sup>→</sup> **Календ.**.
- 2. Выберите дату <sup>и</sup> нажмите программную клавишу <sup>&</sup>lt;**Функции**<sup>&</sup>gt;<sup>→</sup> **Новое событие** → тип события:

#### **Работа**

- **Встреча** напоминание об условленной встрече <sup>в</sup> определенный день и час
- **Памятка** общий текст
- **Годовщина** для напоминания <sup>о</sup> важных датах
- **Дело** для записи задания
- 3. Заполните поля и выберите настройки для события.
- 4. После этого нажмите программную клавишу <sup>&</sup>lt;**Готово**>, чтобы сохранить данные.

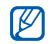

В поле **Синхронизация** можно выбрать режим просмотра события: **Закрытая** (просматривается только владельцем), **Открытая** (просматривается всеми, кто имеет доступ к данным после синхронизации) или **Нет** (без синхронизации).

## **Изменение режима отображения календаря**

- 1. В режиме ожидания нажмите клавишу [ ] <sup>→</sup> **Органайз.** <sup>→</sup> **Календ.**.
- 2. Нажмите программную клавишу <sup>&</sup>lt;**Функции**<sup>&</sup>gt;<sup>→</sup> тип просмотра.

### **Отключение сигнала о событии**

Если для напоминания <sup>о</sup> событии задан звуковой сигнал, он включится <sup>в</sup> указанное время на одну минуту. Чтобы отключить сигнал, нажмите программную клавишу <**Стоп**>. Чтобы отключить звук сигнала, нажмите программную клавишу <sup>&</sup>lt;**Тихо**>. Чтобы вновь включить сигнал, нажмите программную клавишу <sup>&</sup>lt;**Тихо**> <sup>→</sup> <sup>&</sup>lt;**Повтор**<sup>&</sup>gt;  $\rightarrow$  период повтора.

### **Изменение параметров календаря**

Из любого представления календаря нажмите программную клавишу <sup>&</sup>lt;**Функции**<sup>&</sup>gt; → **Настройки**, чтобы изменить следующие параметры.

- **Сигнал календаря**: устанавливает индивидуальный сигнал
- **Период повтора**: устанавливает период повтора для предупреждений календаря
- **Стандартный вид**: устанавливает обзор, который отображается при открытии календаря
- • **Начало недели**: устанавливает первый день начала недели
- • **Заголовок недели**: позволяет делать заголовком <sup>в</sup> обзоре недели номер недели или дату

## **Quickoffice ®**

С помощью Quickoffice можно открывать на устройстве файлы Word, Excel и PowerPoint.

## **Открытие документа Quickoffice**

- 1. В режиме ожидания нажмите клавишу [ ] → **Органайз.** <sup>→</sup> **Quickoffice**.
- 2. Прокрутите вправо для переключения приложений (Quickword, Quicksheet <sup>и</sup> Quickpoint).
- 3. Выберите документ <sup>и</sup> нажмите на трекбол.
- 4. При просмотре документа нажмите программную клавишу <sup>&</sup>lt;**Функции**>, чтобы получить доступ к следующим функциям.

#### **Работа**

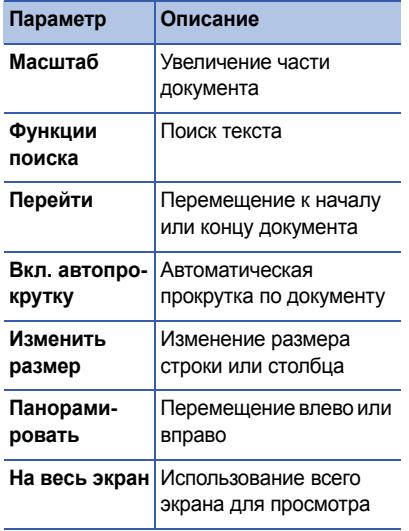

## **Обновить Quickoffice**

С помощью Quickmanager можно загружать обновления программ, новую продукцию Quickoffice и специальные предложения.

Чтобы выполнить обновление Quickoffice, выполните следующие действия.

- 1. В режиме ожидания нажмите клавишу [ ] <sup>→</sup> **Органайз.** <sup>→</sup> **Quickoffice**.
- 2. Прокрутите вправо <sup>и</sup> выберите **Quickmanager**.
- 3. Выберите элемент Quickmanager <sup>и</sup> нажмите на трекбол.

## **Adobe® Reader®**

С помощью Adobe Reader можно открывать и просматривать документы PDF.

Чтобы открыть документ <sup>в</sup> формате PDF, выполните следующие действия.

- 1. В режиме ожидания нажмите клавишу [ ] → **Органайз.** <sup>→</sup> **Adobe PDF**.
- 2. Нажмите программную клавишу <sup>&</sup>lt;**Функции**<sup>&</sup>gt;<sup>→</sup> **Найти файл**.
- 3. Выберите тип памяти <sup>и</sup> нажмите на трекбол.
- 4. Выберите тип файла <sup>и</sup> нажмите на трекбол.
- 5. Выберите файл <sup>и</sup> нажмите на трекбол.
- 6. При просмотре документа нажмите программную клавишу <sup>&</sup>lt;**Функции**>,

чтобы получить доступ к следующим функциям:

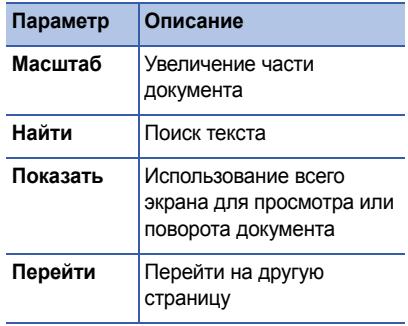

## **В Заметки**

С помощью заметок можно создавать текстовые записи и синхронизировать их с другими устройствами.

### **Создание заметки**

- 1. В режиме ожидания нажмите клавишу [ ] <sup>→</sup> **Органайз.** <sup>→</sup> **Заметки**.
- 2. Нажмите программную клавишу <sup>&</sup>lt;**Функции**<sup>&</sup>gt;<sup>→</sup> **Новая заметка**.
- 3. Вводите текст.
- 4. После ввода информации нажмите программную клавишу <sup>&</sup>lt;**Готово**>, чтобы сохранить заметку.

## **Синхронизация заметок <sup>с</sup> другими устройствами**

- 1. В режиме ожидания нажмите клавишу [ ] <sup>→</sup> **Органайз.** <sup>→</sup> **Заметки**.
- 2. Выберите заметку <sup>и</sup> нажмите программную клавишу <sup>&</sup>lt;**Функции**<sup>&</sup>gt;<sup>→</sup> **Синхронизация** <sup>→</sup> **Начать**.
- 3. Выберите профиль синхронизации или устройство <sup>и</sup> нажмите на трекбол.

## 4**Интернет**

Встроенный веб-браузер позволяет получить доступ <sup>к</sup> веб-узлам беспроводной сети. Чтобы подключиться <sup>к</sup> беспроводной сети, выполните следующие действия.

- Подключиться <sup>к</sup> беспроводной сети, поддерживающей вызовы данных
- Активировать для SIM-карты службу передачи данных
- Получить у поставщика услуг точку доступа <sup>в</sup> Интернет
- • Настроить параметры подключения <sup>к</sup> Интернету

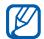

раздел

На заводе-изготовителе в телефоне мли установлен беспроводной доступ <sup>в</sup> Интернет. Если не удается выполнить подключение <sup>к</sup> Интернету, обратитесь <sup>к</sup> поставщику услуг для получения новых параметров браузера.

## <span id="page-64-1"></span><span id="page-64-0"></span>**Просмотр веб-страниц**

1. В режиме ожидания нажмите клавишу [ <del>д</del>] → Интернет.

Отобразится список закладок <sup>и</sup> папок.

- 2. Доступ <sup>к</sup> веб-странице.
	- Выберите закладку или папку <sup>и</sup> нажмите на трекбол.
	- Введите веб-адрес <sup>и</sup> нажмите на трекбол.
- 3. При просмотре веб-страницы нажмите <sup>и</sup> удерживайте трекбол, чтобы отобразить или скрыть панель инструментов:

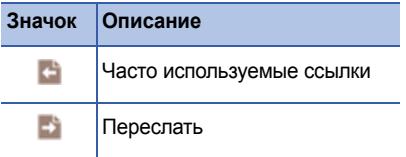

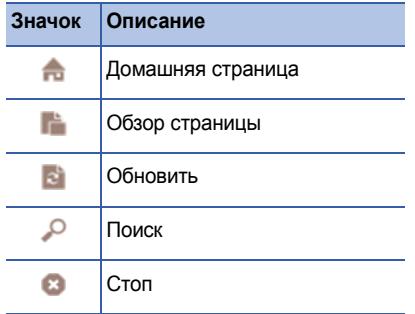

4. Чтобы отключить соединение с Интернетом, нажмите программную клавишу <sup>&</sup>lt;**Закрыть**>.

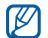

• Когда появляется сообщение «Мало памяти», необходимо закрыть все приложения, чтобы освободить память, а затем перезагрузить браузер.

• Если используется шифрованное подключение, на устройстве отображается индикатор защиты ( $\bigcap$ ).

Во время просмотра нажмите программную клавишу <sup>&</sup>lt;**Функции**>, чтобы получить доступ к следующим возможностям.

- **Сохранить закладку**: создать новую закладку для текущей страницы
- **Повернуть экран**: переключение <sup>в</sup> широкоэкранный режим
- **Функции браузера**: просмотр снимков страниц, посещенных за последнее время, или перезагрузка текущей страницы
- • **Очистить перс. данн.**: увеличение или уменьшение веб-страницы
- • **Средства**: сохранение страницы для просмотра в автономном режиме или для просмотра сведений <sup>о</sup> веб-странице
- •**Средства**: поиск текста на веб-странице

## **Изменение настроек браузера**

На экране браузера нажмите программную клавишу <sup>&</sup>lt;**Функции**<sup>&</sup>gt;<sup>→</sup> **Настройки**, чтобы получить доступ <sup>к</sup> следующим функциям.

- **Общие**: устанавливает точку доступа, домашнюю страницу, защиту и параметры Java
- **Страница**: устанавливает параметры для загрузки <sup>и</sup> отображения веб-содержимого
- • **Секретность**: устанавливает закладки <sup>и</sup> параметры cookie
- **Web-новости**: устанавливает автоматическое обновление страницы

## <span id="page-66-0"></span>**Добавление закладки**

- 1. В режиме ожидания нажмите клавишу [ <del>⊴̀</del>] → Интернет.
- 2. Нажмите программную клавишу <sup>&</sup>lt;**Функции**<sup>&</sup>gt;<sup>→</sup> **Диспетчер закладок** →**Доб. закладку**.
- 3. Введите имя закладки, адрес, точку доступа, а также имя пользователя и, в случае необходимости, пароль.
- 4. Нажмите программную клавишу <sup>&</sup>lt;**Функции**<sup>&</sup>gt;<sup>→</sup> **Сохранить**.

## **Использование закладки**

Во время просмотра можно использовать закладки (см. "[Добавление](#page-66-0) закладки,"  $\triangleright$  [65](#page-66-0)). Нажмите программную клавишу <sup>&</sup>lt;**Функции**<sup>&</sup>gt;<sup>→</sup> **Закладки**, чтобы получить доступ <sup>к</sup> следующим функциям.

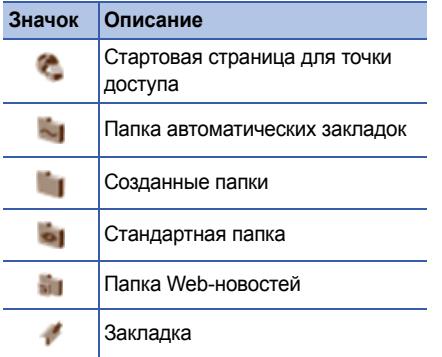

## **Сохранение веб-страницы и просмотр в автономном режиме**

После сохранения веб-страницу можно просмотривать <sup>в</sup> автономном режиме без подключения <sup>к</sup> сети. Сохраненная копия не обновляется автоматически, для просмотра текущей версии страницы необходимо подключиться к сети.

## **Сохранение веб-страницы**

- 1. Для доступа <sup>к</sup> веб-странице можно использовать браузер (см. "[Просмотр](#page-64-1) веб-[страниц](#page-64-1)."  $\blacktriangleright$  [63](#page-64-1)).
- 2. Нажмите программную клавишу <sup>&</sup>lt;**Функции**<sup>&</sup>gt;<sup>→</sup> **Средства** → **Сохр. страницу**.

Веб-страница сохранена на устройстве.

## **Просмотр сохраненной вебстраницы**

- 1. В режиме ожидания нажмите клавишу [ <del>⊴</del>̀] → Интернет.
- 2. Выберите **Сохран. страницы** <sup>и</sup> нажмите на трекбол.
- 3. Перейдите <sup>к</sup> сохраненной веб-странице <sup>и</sup> нажмите на трекбол.
- 4. Для обновления веб-страницы нажмите программную клавишу <sup>&</sup>lt;**Функции**<sup>&</sup>gt;<sup>→</sup> **Функции браузера** → **Обновить**.

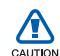

В файлах, загружаемых из Интернета, могут содержаться вирусы, способные повредить устройство. Чтобы снизить риск заражения вирусами, для загрузки файлов используйте надежные источники.

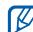

**Некоторые файлы мультимедиа,** включая систему цифровой защиты авторских прав (Digital Rights Management), защищены авторским правом. Данная защита не позволяет загружать, копировать, изменять или передавать некоторые файлы.

## **Загрузка файлов из Интернета**

При загрузке файлов из Интернета они сохраняются <sup>в</sup> соответствующей папке <sup>в</sup> Галерее. Например, загруженные изображения будут сохранены <sup>в</sup> папке **Картинки**.

раздел

5

# **Связь <sup>с</sup> устройствами**

В этом разделе вы узнаете, как передавать данные <sup>и</sup> принимать их на ваше устройство с помощью беспроводной функции Bluetooth или через кабель обмена данными <sup>с</sup> ПК.

## **Использование беспроводной функции Bluetooth**

Вы можете соединить свой телефон <sup>с</sup> другими устройствами, расположенными <sup>в</sup> радиусе 10 метров (30 футов) <sup>и</sup> поддерживающими беспроводную технологию Bluetooth. Стены и другие препятствия между устройствами могут заблокировать или ухудшить беспроводное соединение.

## **Включение беспроводной функции Bluetooth**

- 1. В режиме ожидания нажмите клавишу [ ] <sup>→</sup> **Связь** <sup>→</sup> **Bluetooth**.
- 2. Выберите **Bluetooth** <sup>и</sup> нажмите на трекбол.
- 3. Чтобы ваше устройство могли обнаружить другие пользователи, выберите пункт **Доступ <sup>к</sup> телефону** <sup>и</sup> нажмите на трекбол.
- 4. Выберите пункт видимости <sup>и</sup> нажмите на трекбол.

## **Поиск и соединение <sup>с</sup> устройствами, поддерживающими Bluetooth**

- 1. В режиме ожидания нажмите клавишу [ ] → **Связь** → **Bluetooth**.
- 2. Перейдите вправо <sup>к</sup> списку сопряженных групп.
- 3. Нажмите программную клавишу <sup>&</sup>lt;**Функции**<sup>&</sup>gt;<sup>→</sup> **Нов. сопр. устр-во**.

Данное устройство осуществляет поиск <sup>и</sup> отображение списка устройств <sup>с</sup> поддержкой Bluetooth.

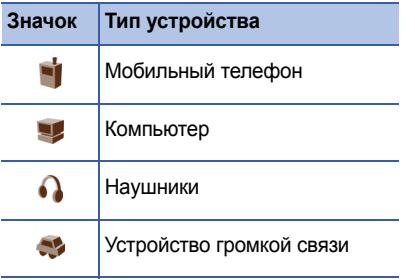

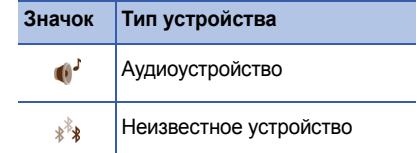

- 4. Выберите устройство <sup>и</sup> нажмите на трекбол.
- 5. Введите код доступа Bluetooth <sup>и</sup> нажмите на трекбол.
- 
- Для соединения оба устройства должны поддерживать Bluetooth <sup>и</sup> использовать одинаковый код доступа. Наушники <sup>и</sup> комплекты громкой связи могут иметь фиксированный код доступа, например **0000**.
- 6. Для обеспечения передачи <sup>и</sup> получения данных без подтверждения операции нажмите программную клавишу <sup>&</sup>lt;**Да**>. Или наоборот, нажмите программную клавишу <sup>&</sup>lt;**Нет**>.

## **Изменение параметров сопряженного устройства**

В списке сопряженных устройств нажмите программную клавишу <sup>&</sup>lt;**Функции**<sup>&</sup>gt;для доступа к перечисленным ниже возможностям.

- **Нов. сопр. устр-во**: поиск другого устройства <sup>с</sup> поддержкой Bluetooth
- **Подкл. аудиоустройство**: осуществление соединения <sup>с</sup> гарнитурой или устройством громкой связи
- **Псевдоним**: присвоение псевдонима сопряженному устройству
- **Уст. как разреш.**/**Уст. как запрещ.**: возможность автоматическогоподключения или установка запроса разрешения на соединение
- **Удалить**: удаление устройства из списка устройств
- **Удалить все**: удаление всех устройств из списка устройств
- **Выйти**: закрытие списка сопряженных устройств

## **Отправка данных <sup>с</sup> помощью беспроводной функции Bluetooth**

- 1. Выберите файл или элемент, который необходимо отправить.
- 2. Нажмите программную клавишу <sup>&</sup>lt;**Функции**<sup>&</sup>gt;<sup>→</sup> **Передать**.
- 3. Выберите **По каналу Bluetooth** <sup>и</sup> нажмите на трекбол.
- 4. Выберите устройство <sup>и</sup> нажмите на трекбол.
- 5. При необходимости введите код доступа и нажмите программную клавишу <sup>&</sup>lt;**OK**>.
### **Получение данных <sup>с</sup> помощью беспроводной функции Bluetooth**

- 1. При попытке другого устройства подключиться <sup>к</sup> вашему телефону нажмите программную клавишу <sup>&</sup>lt;**Да**>, чтобы разрешить подключение.
- 2. При необходимости нажмите программную клавишу <sup>&</sup>lt;**Да**<sup>&</sup>gt;снова, чтобы подтвердить свое намерение получить данные <sup>с</sup> этого устройства.

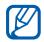

Принятые элементы помещаются <sup>в</sup> папку «Входящие». Значком обозначаются сообщения, полученные через канал Bluetooth.

### **Включение режима удаленного доступа <sup>к</sup> SIM-карте**

Чтобы использовать режим удаленного доступа <sup>к</sup> SIM-карте <sup>с</sup> совместимым комплектом громкой связи,

- 1. Подключите телефон <sup>к</sup> авторизованному устройству громкой связи.
- 2. В режиме ожидания нажмите клавишу  $[$  ⊕̀] → Настр-ки → Подключение → **Bluetooth**→ **Удаленн. доступ SIM** →**Включено**.

Теперь можно звонить <sup>и</sup> отвечать на звонки <sup>с</sup> помощью устройства громкой связи через SIM-карту телефона.

Для отключения данного режима нажмите клавишу [ℚ] → **Удаленн. доступ SIM**.

## **Соединение через USB**

## **Установка действия по умолчанию для подключения через USB**

Чтобы настроить ваше устройство на работу в режиме «действие по умолчанию» при подключении устройства <sup>к</sup> компьютеру <sup>с</sup> помощью кабеля обмена данных ПК, выполните следующие действия.

- 1. В режиме ожидания нажмите клавишу [ ] <sup>→</sup> **Связь** <sup>→</sup> **USB**.
- 2. Установите значение по умолчанию режима USB (**Проигрыв. мультим.**, **PC Studio** или **Передача данных**).

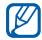

Кроме того, можно выставить режим **Запрос при подкл.** вместо использования режима USB по умолчанию. Если установить данный параметр, приоритетным будет использование режима USB при каждом подключении телефона <sup>к</sup> компьютеру.

## **Использование PC Studio**

- 1. Поменяйте режим подключения USB на режим **PC Studio**.
- 2. Подключите телефон <sup>к</sup> компьютеру <sup>с</sup> помощью кабеля обмена данных ПК.
- 3. Запустите PC Studio <sup>и</sup> обменивайтесь личными данными <sup>и</sup> медиа-файлами.

Для получения дополнительной информации см. справку PC Studio.

## **Синхронизация <sup>с</sup> проигрывателем Windows Media Player**

С помощью синхронизации с проигрывателем Windows Media Player 11 музыкальные файлы можно копировать <sup>в</sup> телефон.

- 1. Поменяйте режим подключения USB на режим **Проигрыв. мультим.**.
- 2. Подключите телефон <sup>к</sup> компьютеру <sup>с</sup> помощью кабеля обмена данных ПК.
- 3. При появлении на мониторе компьютера всплывающего окна выберите команду **Синхронизировать файлы мультимедиа <sup>с</sup> устройством**.
- 4. Введите имя телефона <sup>и</sup> нажмите кнопку **Готово**.
- 5. Выберите <sup>и</sup> перенесите нужные файлы <sup>в</sup> список синхронизации.
- 6. Выберите команду **Начать синхронизацию**.
- 7. После завершения синхронизации отсоедините телефон от компьютера.

## **Копирование музыкальных файлов на карту памяти**

- 1. Вставьте карту памяти <sup>в</sup> устройство.
- 2. Поменяйте режим подключения USB на режим **Передача данных**.
- 3. Подключите телефон <sup>к</sup> компьютеру <sup>с</sup> помощью кабеля обмена данных ПК.
- 4. Когда на экране компьютера появится всплывающее окно, выберите команду **Открыть папку для просмотра файлов**.
- 5. Скопируйте файлы <sup>с</sup> компьютера на карту памяти.
- 6. Когда файлы будут скопированы, отсоедините телефон от компьютера.

## **Синхронизация устройства**

В данном разделе вы узнаете, как синхронизировать данные телефона <sup>с</sup> данными компьютера или другого беспроводного устройства.

### **Создание нового профиля синхр.**

Устройство содержит синхр. профиля для PC Studio. Чтобы создать новый профиль синхронизации, выполните следующие действия.

- 1. В режиме ожидания нажмите клавишу  $\left[\begin{matrix}\Box\end{matrix}\right]$  → Связь → Синхр..
- 2. Нажмите программную клавишу <sup>&</sup>lt;**Функции**<sup>&</sup>gt;<sup>→</sup> **Нов. профиль синхр.**.
- 3. Нажмите программную клавишу <sup>&</sup>lt;**Да**>, чтобы скопировать настройки существующего профиля или программную клавишу <sup>&</sup>lt;**Нет**> для определения новых настроек.
- 4. Задайте следующие параметры.
	- **Имя профиля синхр.**: установка имени профиля
	- **Приложения**: установка приложений синхронизации
	- **Парам. подключ.**: установка параметров для подключения к сети
- 5. Нажмите программную клавишу <sup>&</sup>lt;**Назад**>, чтобы сохранить новый профиль.

## **Синхронизация данных**

- 1. Свяжите телефон <sup>с</sup> другим беспроводным устройством, поддерживающим Bluetooth (см. "Поиск <sup>и</sup> соединение <sup>с</sup> [устройствами](#page-70-0), [поддерживающими](#page-70-0) Bluetooth," $\triangleright$  [69](#page-70-0)).
- 2. Нажмите клавишу [ ] <sup>→</sup> **Связь** <sup>→</sup> **Синхр.**.
- 3. Нажмите программную клавишу <sup>&</sup>lt;**Функции**<sup>&</sup>gt;<sup>→</sup> **Синхронизация**.
- 4. Выберите устройство <sup>и</sup> нажмите на трекбол, если необходимо.

В нижней части экрана телефона появится индикатор хода операции.

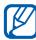

После завершения синхронизации можно нажать программную клавишу <sup>&</sup>lt;**Функции**<sup>&</sup>gt;<sup>→</sup> **Показать журнал** для просмотра списка измененных данных. раздел

6

# **Дополнительные программы**

Узнайте, как использовать Калькулятор, Часы, Конвертер, Voice Signal, Данные GPS и Ориентиры.

## **Калькулятор**

Чтобы использовать калькулятор

- 1. В режиме ожидания нажмите клавишу [ ] <sup>→</sup> **Органайз.** <sup>→</sup> **Кальк-р**.
- 2. Используйте алфавитно-цифровые клавиши и управляющие клавиши для выполнения основных математических операций.

Чтобы поставить запятую, нажмите клавишу [#]. Для сброса результата нажмите клавишу [**C**]. Чтобы переключить функции, нажмите клавишу  $[$ \*,  $]$ .

- 3. Во время выполнения вычислений программная клавиша <sup>&</sup>lt;**Функции**<sup>&</sup>gt; предоставляет доступ к следующим функциям.
	- **Память**: сохранение, вызов или очистка временной памяти калькулятора
	- **Очистить дисплей**: удалить все вычисления с экрана
	- **Последний рез-тат**: отобразить результат последних вычислений

## **Часы**

В приложении Часы можно изменить настройки часов, установить сигналы <sup>и</sup> создать мировое время.

## **Изменение настроек часов**

- 1. В режиме ожидания нажмите клавишу [ ] → **Органайз.** <sup>→</sup> **Часы**.
- 2. Нажмите программную клавишу <sup>&</sup>lt;**Функции**<sup>&</sup>gt;<sup>→</sup> **Настройки** (см. "[Дата](#page-95-0) <sup>и</sup> [время](#page-95-0)." ▶ [94](#page-95-0)).

## **Настройка нового будильника**

- 1. В режиме ожидания нажмите клавишу [ ] → **Органайз.** <sup>→</sup> **Часы**.
- 2. Перейдите вправо для просмотра сигнала.
- 3. Нажмите программную клавишу <sup>&</sup>lt;**Функции**<sup>&</sup>gt;<sup>→</sup> **Новый сигнал**.
- 4. Установка сигнала.
- 5. Нажмите программную клавишу <**Готово**>.

## **Отключение сигнала**

После включения звука сигнала нажмите программную клавишу <sup>&</sup>lt;**Стоп**>, чтобы выключить сигнал или программную клавишу <sup>&</sup>lt;**Повтор**<sup>&</sup>gt;для повтора сигнала после указанного времени. Сигнал можно отклонить (повторить) не более пяти раз.

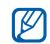

Ваша текущая настройка профиля не влияет на громкость будильника.

## **Создание мирового времени**

С помощью мирового времени можно отслеживать время в другом городе или стране.

Чтобы создать мировое время, выполните следующие действия.

1. В режиме ожидания нажмите клавишу [ ] → **Органайз.** <sup>→</sup> **Часы**.

- 2. Перейдите вправо для просмотра мирового времени.
- 3. Нажмите программную клавишу <sup>&</sup>lt;**Функции**<sup>&</sup>gt;<sup>→</sup> **Добавить город**.
- 4. Выберите город <sup>и</sup> нажмите на трекбол или введите первые несколько букв названия города для поиска в списке.
- 5. Повторите шаги 3 и 4, если нужно добавить другие города.
- 6. Закончив добавление городов, нажмите программную клавишу <sup>&</sup>lt;**Выйти**>.

## **ПРИ Конвертер**

С помощью конвертера можно конвертировать единицы измерения и валюты из одной <sup>в</sup> другую. Для конвертации валют установите основную валюту и курс обмена.

## **Добавление валют <sup>и</sup> курсов обмена**

- Значение основной валюты всегда равно 1. Введите курсы обмена для других валют, так как они связаны <sup>с</sup> одной единицей основной валюты. Курсы валют часто меняются. Чтобы убедиться в правильной конвертации, необходимо ввести текущий курс обмена.
- 1. В режиме ожидания нажмите клавишу [ ] <sup>→</sup> **Органайз.** <sup>→</sup> **Конвер-р**.
- 2. Перейдите вправо, пока не отобразится **Валюта**.
- 3. Нажмите программную клавишу <sup>&</sup>lt;**Функции**<sup>&</sup>gt;<sup>→</sup> **Курсы валют**.
- 4. Перейдите <sup>к</sup> валюте, <sup>а</sup> затем нажмите программную клавишу <sup>&</sup>lt;**Функции**<sup>&</sup>gt;<sup>→</sup> **Переимен. валюту**.
- 5. Введите название основной валюты <sup>и</sup> нажмите на трекбол.
- 6. Нажмите программную клавишу <sup>&</sup>lt;**Функции**<sup>&</sup>gt;<sup>→</sup> **Уст. как основ.валюту**.
- 7. Нажмите на трекбол для подтверждения.

Чтобы добавить другие валюты <sup>и</sup> курсы обмена, выполните следующие действия.

- 1. Повторите шаги 1–4.
- 2. Введите название новой валюты <sup>и</sup> нажмите на трекбол.
- 3. Выберите новую валюту <sup>и</sup> введите курс обмена.

## **Конвертировать валюты**

- 1. В режиме ожидания нажмите клавишу  $[$  ⊕̀] → Органайз. → Конвер-р.
- 2. Перейдите вправо, пока не отобразится **Валюта**.
- 3. Перейдите вниз <sup>к</sup> **Ед.** <sup>и</sup> вправо, чтобы выбрать валюту для конвертирования.
- 4. Перейдите вниз <sup>к</sup> **Кол-во** <sup>и</sup> введите количество, необходимое для конвертации.
- 5. Перейдите вниз <sup>к</sup> **Ед.** <sup>и</sup> вправо, чтобы выбрать валюту для конвертации. Устройство отобразит результат конвертации.

### **Конвертировать измерения**

- 1. В режиме ожидания нажмите клавишу  $[$  ⊕] → Органайз. → Конвер-р.
- 2. Перейдите вправо, чтобы изменить тип измерения.
- 3. Перейдите вниз <sup>к</sup> **Ед.** <sup>и</sup> вправо, чтобы изменить валюту для конвертации при необходимости.
- 4. Перейдите вниз <sup>к</sup> **Кол-во** <sup>и</sup> введите основное количество.

5. Перейдите вниз <sup>к</sup> полю **Ед.** <sup>и</sup> при необходимости выберите единицу для пересчета, используя прокрутку вправо.

Устройство отобразит результат конвертации.

## **Woice Signal**

С помощью приложения Voice Signal можно выполнять вызовы, получать контактную информацию, запускать приложения <sup>и</sup> отправлять SMS-сообщения <sup>с</sup> помощью устных команд.

## **Набор по имени**

1. В режиме ожидания нажмите клавишу [ ] <sup>→</sup> **Средства** <sup>→</sup> **Voice Signal**.

Прозвучит фраза «Say a command» (Произнесите команду).

- 2. После звукового сигнала произнесите слово «Call» (Вызов), затем назовите имя абонента из списка контактов.
- 3. При наличии похожих имен устройство показывает 3 наиболее подходящих имени, а затем называет имя и номер, наиболее соответствующие данной команде.
- 4. Если предложенные имя и номер не соответствуют вашим пожеланиям, скажите «No» (Нет) <sup>и</sup> повторяйте до тех пор, пока не услышите требуемое.
- 5. Услышав нужное имя, скажите «Yes» (Да).

## **Поиск контактов**

1. В режиме ожидания нажмите клавишу [ ] <sup>→</sup> **Средства** <sup>→</sup> **Voice Signal**.

Прозвучит фраза «Say a command» (Произнесите команду).

- 2. После звукового сигнала произнесите «Look up» (Поиск), затем полное имя абонента (сначала имя, затем фамилию).
- 3. При наличии похожих имен телефон покажет 3 наиболее подходящих контакта и воспроизведет имя <sup>и</sup> номер абонента, наиболее соответствующего данной команде.
- 4. Если предложенное имя или тип не подходит, скажите «No» (Нет) <sup>и</sup> повторяйте до тех пор, пока не будет названо требуемое имя.
- 5. Услышав нужное имя, скажите «Yes» (Да).

## **Голосовой запуск приложений**

1. В режиме ожидания нажмите клавишу [ ] <sup>→</sup> **Средства** <sup>→</sup> **Voice Signal**.

Прозвучит фраза «Say a command» (Произнесите команду).

2. Произнесите слово «Open» (Открыть) <sup>и</sup> назовите имя приложения.

## **Отправка SMS**

- 1. В режиме ожидания нажмите клавишу [ ] <sup>→</sup> **Средства** <sup>→</sup> **Voice Signal**. Прозвучит фраза «Say a command» (Произнесите команду).
- 2. Произнесите «Send SMS» (Отправка SMS) <sup>и</sup> назовите имя получателя.

Когда откроется окно редактора <sup>с</sup> введенным именем получателя, введите текст сообщения.

## **Данные GPS**

Можно просматривать данные GPS для помощи при навигации, просмотра местоположения или отслеживания подробных сведений <sup>о</sup> пути. Перед использованием данных GPS необходимо активировать метод определения места с помощью беспроводного соединения Bluetooth или беспроводного сетевого соединения.

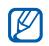

За дополнительными сведениями о навигации <sup>с</sup> помощью телефона обращайтесь на веб-страницу http:// samsung.navigon.com. Данная функция может быть недоступной, <sup>в</sup> зависимости от страны и оператора мобильной связи.

### **Активировать метод определения**

- 1. В режиме ожидания нажмите клавишу  $[$  ⊕̀] → Средства → Данные GPS.
- 2. Нажмите программную клавишу <sup>&</sup>lt;**Функции**<sup>&</sup>gt;<sup>→</sup> **Парам. местополож.**.
- 3. Перейдите <sup>к</sup> методу определения (**Integrated GPS**, **Bluetooth GPS** или **На базе сети**) <sup>и</sup> нажмите программную клавишу <sup>&</sup>lt;**Функции**<sup>&</sup>gt;<sup>→</sup> **Включить**.

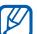

При включении Bluetooth GPS необходимо объединить его <sup>с</sup> устройством, поддерживающим Bluetooth (см. "Поиск <sup>и</sup> [соединение](#page-70-1) <sup>с</sup> устройствами, [поддерживающими](#page-70-1) [Bluetooth,"](#page-70-1) ▶ [69](#page-70-1)). После активации метода определения устройство попытается открыть это соединение при запуске данных GPS.

## **Перемещение <sup>с</sup> данными GPS**

- 1. В режиме ожидания нажмите клавишу [ ] → **Средства** → **Данные GPS**.
- 2. Выберите **Навигация** <sup>и</sup> нажмите на трекбол.
- 3. Нажмите программную клавишу <sup>&</sup>lt;**Функции**<sup>&</sup>gt;<sup>→</sup> **Уст. пункт назнач.** <sup>→</sup> **Координаты**.
- 4. Введите координаты широты <sup>и</sup> долготы вашего местоположения и нажмите на трекбол.

Устройство отобразит направление местоположения, текущую скорость и длительность поездки.

5. Чтобы остановить навигацию GPS, нажмите программную клавишу <sup>&</sup>lt;**Функции**<sup>&</sup>gt;<sup>→</sup> **Остановить**.

## **Просмотр текущего местоположения**

- 1. В режиме ожидания нажмите клавишу  $[$  ⊕̀] → Средства → Данные GPS.
- 2. Выберите **Положение** <sup>и</sup> нажмите на трекбол.

## **Отслеживание информации о пути**

- 1. В режиме ожидания нажмите клавишу  $[$  ⊕̀] → Средства → Данные GPS.
- 2. Выберите **Путь** <sup>и</sup> нажмите на трекбол.
- 3. Нажмите программную клавишу <sup>&</sup>lt;**Функции**<sup>&</sup>gt;<sup>→</sup> **Старт**.

Устройство будет отслеживать ваш путь, включая расстояние, время и скорость.

4. Чтобы остановить отслеживать сведения о пути, нажмите программную клавишу <sup>&</sup>lt;**Функции**<sup>&</sup>gt;<sup>→</sup> **Стоп**.

## **В Ориентиры**

С помощью ориентиров можно сохранить текущее местоположение и ввести вручную новые местоположения.

Чтобы добавить ориентиры, выполните следующие действия.

- 1. В режиме ожидания нажмите клавишу [ ] → **Средства** → **Ориент.**.
- 2. Нажмите программную клавишу <sup>&</sup>lt;**Функции**<sup>&</sup>gt;<sup>→</sup> **Новый ориентир** →**Текущее положение** или **Ввести вручную**.

Ø

Чтобы автоматически добавить текущее местоположение, устройство должно иметь активное подключение.

3. При необходимости введите сведения об ориентире.

4. После ввода информации об ориентире нажмите программную клавишу <**Готово**>.

раздел

7

# **Диспетчеры**

В этом разделе вы узнаете, как управлять файлами, приложениями, конфигурациями устройства, ключами активации <sup>и</sup> подключениями.

## **Диспетчер файлов**

С помощью диспетчера файлов можно выполнять поиск и организовывать файлы или папки.

## **Поиск файла или папки**

- 1. В режиме ожидания нажмите клавишу [ ] <sup>→</sup> **Органайз.** <sup>→</sup> **Дисп.файл.**.
- 2. Нажмите программную клавишу <sup>&</sup>lt;**Функции**<sup>&</sup>gt;<sup>→</sup> **Найти**.
- 3. Выберите тип памяти <sup>и</sup> нажмите на трекбол.
- 4. Введите текст <sup>в</sup> поле поиска <sup>и</sup> нажмите на трекбол.
- 5. Чтобы открыть файл или папку из результатов поиска, прокрутите файл или папку <sup>и</sup> нажмите на трекбол.

## **Создайте новую папку**

- 1. В режиме ожидания нажмите клавишу [ ] <sup>→</sup> **Органайз.** <sup>→</sup> **Дисп.файл.**.
- 2. Нажмите программную клавишу <sup>&</sup>lt;**Функции**<sup>&</sup>gt;<sup>→</sup> **Новая папка**.
- 3. Введите имя папки <sup>и</sup> нажмите на трекбол.

## **Переместите файл <sup>в</sup> папку**

1. В режиме ожидания нажмите клавишу [ ] <sup>→</sup> **Органайз.** <sup>→</sup> **Дисп.файл.**.

- 2. Прокрутите файл или папку <sup>и</sup> нажмите программную клавишу <sup>&</sup>lt;**Функции**<sup>&</sup>gt;<sup>→</sup> **Переместить <sup>в</sup> папку**.
- 3. Выберите папку <sup>и</sup> нажмите на трекбол.
- 4. При необходимости выберите подпапку <sup>и</sup> нажмите на трекбол.
- 5. Нажмите на трекбол.

## **Диспетчер приложений**

Устройство поддерживает приложения, сделанные для Symbian OS <sup>и</sup> на платформе Java, Micro Edition (J2ME™). Устройство не поддерживает приложения, сделанные для других операционных систем или на платформах Java (включая PersonalJava™). Чтобы скачать приложения для устройства, см. "Загрузка файлов из [Интернета](#page-68-0)." > [67](#page-68-0).

### **Установка нового приложения**

- 1. В режиме ожидания нажмите клавишу [ ] <sup>→</sup> **Установл.** <sup>→</sup> **Дисп. прил.**.
- 2. Перейдите <sup>к</sup> приложению <sup>и</sup> нажмите программную клавишу <sup>&</sup>lt;**Функции**<sup>&</sup>gt;<sup>→</sup> **Установить**.
- 3. Следуйте указаниям <sup>и</sup> инструкциям на экране.
- Диспетчер приложений автоматически пытается проверить цифровые подписи приложений <sup>и</sup> сертификатов во время установки <sup>и</sup> показать сообщение <sup>о</sup> предупреждении, если приложение не соответствует требованиям безопасности. Для защиты устройства <sup>и</sup> данных не устанавливайте приложения, которые имеют неправильные цифровые подписи <sup>и</sup> сертификаты.

#### **Изменение параметров установки**

В меню диспетчера приложений нажмите программную клавишу <sup>&</sup>lt;**Функции**<sup>&</sup>gt;<sup>→</sup> **Настройки** для дальнейшего доступа.

- **Прогр. устан.**: разрешает или блокирует установки
- **Проверка сертиф.**: устанавливается для проверки интерактивных сертификатов при установке приложений
- **Стд адрес Интернет**: устанавливает стандартный адрес Интернета для проверки интерактивных сертификатов

## **Удаление приложения**

- 1. В режиме ожидания нажмите клавишу  $[$  ⊕̀] → Установл. → Дисп. прил..
- 2. Перейдите <sup>к</sup> приложению <sup>и</sup> нажмите программную клавишу <sup>&</sup>lt;**Функции**<sup>&</sup>gt;<sup>→</sup> **Удалить**.

3. Для подтверждения нажмите программную клавишу <sup>&</sup>lt;**Да**>.

## **Диспетчер устройств**

Эта функция зависит от сети <sup>и</sup> может не работать у вашего поставщика услуг. При необходимости диспетчер устройства позволяет поставщику услуг помочь настроить конфигурации. Прежде чем начать сеанс конфигурации, необходимо определить профиль для сервера.

#### **Определение профиля для сервера**

- 1. В режиме ожидания нажмите клавишу  $[$  ⊕̀] → Средства → Дисп. устр..
- 2. Нажмите программную клавишу <sup>&</sup>lt;**Функции**<sup>&</sup>gt;<sup>→</sup> **Нов. профиль серв.**.
- 3. Настройте следующие параметры сервера в соответствии с инструкциями, предоставленными оператором мобильной связи.
	- **Имя сервера**: указывает имя сервера
	- **Идентиф. сервера**: устанавливает идентификатор для удаленного сервера
	- **Пароль сервера**: устанавливает пароль, который должен указываться сервером диспетчера устройств при синхронизации
	- **Точка доступа**: указывает точку доступа
	- **Адрес сервера**: настройка Интернетадреса сервера
	- **Порт**: устанавливает порт для диспетчера устройств
	- **Имя пользователя**: указывает имя пользователя для этого профиля
- **Пароль**: устанавливает пароль пользователя для этого профиля
- **Разрешить конфиг.**: позволяет настраивать устройство <sup>с</sup> сервера
- **Автоподтв. всех зпр**: устанавливает автоматическое получение новых запросов конфигурации
- **Аутентификация <sup>в</sup> сети**: устанавливает проверку подлинности сети
- 4. По окончании нажмите программную клавишу <sup>&</sup>lt;**Назад**>.

#### **Начало сеанса конфигурации**

- 1. В режиме ожидания нажмите клавишу [ ] <sup>→</sup> **Средства** <sup>→</sup> **Дисп. устр.**.
- 2. Выберите профиль сервера <sup>и</sup> нажмите программную клавишу <sup>&</sup>lt;**Функции**<sup>&</sup>gt;<sup>→</sup> **Начать конфигур.**.

#### **Диспетчеры**

- 3. Для подтверждения нажмите программную клавишу <sup>&</sup>lt;**Да**>.
- 4. При необходимости выберите точку доступа <sup>и</sup> нажмите на трекбол.

## **Диспетчер ключа активации**

После загрузки данных иногда необходимо приобрести ключ активации <sup>с</sup> веб-узла, предоставляющего доступ <sup>к</sup> файлам.

## **Просмотр ключей активации**

- 1. В режиме ожидания нажмите клавишу [⊕̀] → Средства → Ключи.
- 2. Выберите папку <sup>и</sup> нажмите на трекбол.
	- **Действ.ключи**: все действительные ключи активации
- **Недейств. кл.**: ключи активации <sup>с</sup> истекшим сроком действия
- **Не использ.**: ключи активации файлов мультимедиа, не хранящихся на устройстве
- 3. Выберите ключ активации <sup>и</sup> нажмите на трекбол.

### **Восстановление ключей активации с истекшим сроком действия**

После прекращения срока действия ключа активации необходимо приобрести дополнительные права для использования файлов мультимедиа.

Чтобы восстановить ключ активации с истекшим сроком действия, выполните следующие действия.

1. В режиме ожидания нажмите клавишу [ <del>⊴</del>̀] → Средства → Ключи.

- 2. Выберите **Недейств. кл.** <sup>и</sup> нажмите на трекбол.
- 3. Выберите ключ активации <sup>и</sup> нажмите программную клавишу <sup>&</sup>lt;**Функции**<sup>&</sup>gt;<sup>→</sup> **Получить новый ключ**.
- 4. Для подтверждения нажмите программную клавишу <sup>&</sup>lt;**Да**>.
- 5. Следуйте указаниям на экране.

## **Диспетчер карты памяти**

С помощью диспетчера карты памяти можно создать резервную копию и восстановить данные, защитить карту памяти паролем или просмотреть состояние памяти. Перед первым использованием карты памяти необходимо ее отформатировать.

#### **Форматирование карты памяти**

- Устройство поддерживает файловые системы FAT16 или FAT32.
- 1. Вставьте карту памяти (см. краткое руководство пользователя).
- 2. В режиме ожидания нажмите клавишу [ ] <sup>→</sup> **Органайз.** <sup>→</sup> **Память**.
- 3. Нажмите программную клавишу <sup>&</sup>lt;**Функции** <sup>&</sup>gt;<sup>→</sup> **Форматир. карту**.
- 4. Для подтверждения нажмите программную клавишу <sup>&</sup>lt;**Да**>.

#### **Резервное копирование данных на карту памяти**

- 1. В режиме ожидания нажмите клавишу [ ] <sup>→</sup> **Органайз.** <sup>→</sup> **Память**.
- 2. Нажмите программную клавишу <sup>&</sup>lt;**Функции** <sup>&</sup>gt;<sup>→</sup> **Скопир. память тлф**.

#### **Диспетчеры**

3. Для подтверждения нажмите программную клавишу <sup>&</sup>lt;**Да**>.

#### **Восстановление данных с карты памяти**

- 1. В режиме ожидания нажмите клавишу [ ] → **Органайз.** <sup>→</sup> **Память**.
- 2. Нажмите программную клавишу <sup>&</sup>lt;**Функции** <sup>&</sup>gt;<sup>→</sup> **Восстан. <sup>с</sup> карты**.
- 3. Для подтверждения нажмите программную клавишу <sup>&</sup>lt;**Да**>.

#### **Защита карты памяти паролем**

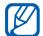

Устройства, которые не поддерживают эту функцию, например персональный компьютер, не смогут прочитать карту памяти, если действует защита паролем. Удалите защиту паролем <sup>с</sup> карты <sup>и</sup> используйте устройства.

- 1. В режиме ожидания нажмите клавишу [ ] → **Органайз.** <sup>→</sup> **Память**.
- 2. Нажмите программную клавишу <sup>&</sup>lt;**Функции**<sup>&</sup>gt;<sup>→</sup> **Установить пароль**.
- 3. Введите <sup>и</sup> подтвердите пароль (не более 8 символов).
- 4. Чтобы удалить пароль, нажмите программную клавишу <sup>&</sup>lt;**Функции**<sup>&</sup>gt;<sup>→</sup> **Удалить пароль**. Устройство попросит ввести и подтвердить пароль еще раз.

#### **Просмотр памяти**

Чтобы просмотреть используемую и доступную память на карте памяти, выполните следующие действия.

- 1. В режиме ожидания нажмите клавишу [ ] → **Органайз.** <sup>→</sup> **Память**.
- 2. Нажмите программную клавишу <sup>&</sup>lt;**Функции**<sup>&</sup>gt;<sup>→</sup> **Состояние памяти**.

## **Диспетчер подключений**

С помощью диспетчера подключений можно просмотреть сведения о данных подключения и закрыть открытые подключения.

### **Просмотр сведений о подключении**

- 1. В режиме ожидания нажмите клавишу  $[$  ⊕̀] → Связь → Дисп.подкл..
- 2. Выберите подключение <sup>и</sup> нажмите программную клавишу <sup>&</sup>lt;**Функции**<sup>&</sup>gt;<sup>→</sup> **Сведения** для предоставления доступа <sup>к</sup> следующим функциям.
	- **Имя**: текущая точка доступа или модем (при использовании подключения по модему)
	- **Канал**: тип соединения данных
	- **Состоян.**: состояние подключения
	- **Всего**: общий объем отправленных <sup>и</sup> полученных данных
- **Принято**: объем полученных данных
- **Перед.**: объем отправленных данных
- **Длит.**: время, <sup>в</sup> течение которого было открыто подключение
- **Скор.**: текущая загрузка <sup>и</sup> скорости загрузки
- **Тчк дст**: имя текущей точки доступа
- **Совмест.**: число приложений, использующих одно подключение

#### **Закрытие открытого подключения**

- 1. В режиме ожидания нажмите клавишу  $[$  ⊕̀] → Связь → Дисп.подкл..
- 2. Перейдите <sup>к</sup> нужному подключению <sup>и</sup> нажмите программную клавишу <sup>&</sup>lt;**Функции**<sup>&</sup>gt;<sup>→</sup> **Разъединить**.
- 3. Для подтверждения нажмите программную клавишу <sup>&</sup>lt;**Да**>.

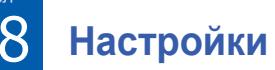

Узнайте больше <sup>о</sup> настройках устройства. Чтобы получить доступ <sup>к</sup> настройкам устройства, выполните следующие действия.

- 1. В режиме ожидания нажмите клавишу  $[$  **а] → Настр-ки**.
- 2. Перейдите <sup>к</sup> категории (**Общие**, **Телефон**, **Подключение** или **Приложения**) <sup>и</sup> нажмите на трекбол.

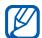

раздел

Доступ <sup>к</sup> настройкам можно получить из других меню. Для этого нажмите программную клавишу <sup>&</sup>lt;**Функции**<sup>&</sup>gt;<sup>→</sup> **Настройки**.

## **Общие настройки**

## **Мой стиль**

Управление видом <sup>и</sup> действиями вашего экрана, режимом ожидания, мелодиями и языком (для настроек **Темы** см. краткое руководство пользователя).

#### **Дисплей**

- **Яркость** устанавливает яркость экрана
- **Размер шрифта** устанавливает размер текста на экране
- **Приветствие** устанавливает тестовое сообщение или изображение, которое отображается при включении устройства
- **Дисплей** устанавливает время задержки до отключения подсветки

• **Время затемнения** — устанавливает время задержки до отключения подсветки

#### **Режим ожидания**

- **Акт. реж. ож.** устанавливает клавиши быстрого набора приложения <sup>и</sup> события календаря в режиме ожидания
- • **Ссылки** — устанавливает программные клавиши быстрого набора для режима ожидания
- **Прилож. активн. реж.** устанавливает клавиши быстрого набора приложения для режима ожидания

#### **Сигналы**

- • **Мелодия** — устанавливает мелодию для входящих голосовых вызовов
- **Сигнал видеовыз.** устанавливает мелодию для входящих видеовызовов
- **Тип сигнала вызова** устанавливает сигнал вызова
- **Громкость сигнала** устанавливает громкость мелодий <sup>и</sup> сигналов сообщений
- **Сигнал <sup>о</sup> сообщении** устанавливает мелодию для входящего тестового сообщения или сообщения MMS
- **Сигнал эл. почты** устанавливает сигнал для входящих сообщений эл. почты
- **Сигнал календаря** устанавливает мелодию для событий календаря
- **Сигнал будильника** устанавливает мелодию для сигнала будильника
- **Вибровызов** устанавливает вибровызов для входящих голосовых вызовов и текстовых сообщений или сообщений MMS
- **Сигн. клавиатуры** устанавливает громкость сигналов клавиатуры

• **Предупр. сигналы** — устанавливает устройство на воспроизведение предупредительного сигнала (например, если аккумулятор разряжен)

#### **Язык**

- **Язык дисплея** устанавливает язык дисплея (для всех меню <sup>и</sup> приложений)
- **Язык ввода** устанавливает язык для ввода сообщений (для всех текстовых редакторов <sup>и</sup> словарей)
- **Словарь** включает <sup>и</sup> выключает Словарь (для всех текстовых редакторов)

#### **Чувствительность трекбола**

Настройка чувствительности трекбола для точного распознавания нажатия.

## <span id="page-95-0"></span>**Дата <sup>и</sup> время**

Управление видом <sup>и</sup> характеристиками даты, времени и сигналов.

- • **Время** — устанавливает текущее время (нажмите клавишу [**C**] для переключения между am и pm)
- **Часовой пояс** устанавливает часовой пояс
- **Дата** устанавливает текущую дату
- **Формат даты** устанавливает формат отображения даты
- **Разделитель** устанавливает разделитель для даты
- **Формат времени** устанавливает формат времени
- **Разделитель** устанавливает разделитель для времени
- • **Тип часов** — устанавливает тип часов для дисплея
- **Сигнал будильника** устанавливает мелодию для сигнала будильника
- • **Период повтора** — устанавливает время задержки между периодами повтора сигнала
- **Рабоч. дни** устанавливает дни недели для воспроизведения сигналов
- **Время оператора** устанавливает сетевое автоматическое обновление времени и даты

## **Аксессуар**

Чтобы установить использование устройством гарнитуры или беспроводного комплекта в качестве аксессуара по умолчанию, выполните следующие действия. Нажмите программную клавишу <sup>&</sup>lt;**Функции**<sup>&</sup>gt;<sup>→</sup> **Устан. по умолчанию**.

Можно изменить следующие настройки для любого из аксессуаров.

- **Стандартный режим** устанавливает профиль по умолчанию для аксессуара
- **Автоответ** устанавливает автоматический ответ аксессуара на входящие вызовы (при подключении <sup>к</sup> устройству)

#### **Защита**

Установка кодов безопасности <sup>и</sup> управление сертификатами или модулями безопасности.

#### **Телефон <sup>и</sup> SIM-карта**

- **Запрос кода PIN** устанавливает устройство на запрос кода PIN при каждом включении
- **Код PIN** устанавливает для устройства код PIN
- **Код PIN2** устанавливает код PIN2 (поставляется <sup>с</sup> некоторыми SIM– картами)
- **Период автоблокиров.** время задержки перед автоматической блокировкой устройства
- **Код блокировки** устанавливает для устройства код блокировки
- **Автоблокировка клав...** Автоматическая блокировка клавиатуры при выключении дисплея
- • **Блокир. при смене SIM** — устанавливает устройство на автоматическую блокировку при смене SIM–карты
- • **Закрытая группа** — устанавливает устройство на ограничение входящих <sup>и</sup> исходящих вызовов для определенной группы пользователей
- • **Подтвер. услуги SIM** — устанавливает отображение устройством сообщения подтверждения при использовании услуги SIM

### **Сертификаты**

Устройство использует цифровые сертификаты для подтверждения идентификации <sup>и</sup> проверки подлинности различных интерактивных служб <sup>и</sup> программного обеспечения. Эти сертификаты помогают защитить личные данные <sup>и</sup> избежать вирусов <sup>и</sup> другого опасного программного обеспечения. На главном экране «Управления сертификатами» можно просматривать подробные сведения <sup>о</sup> сертификатах, удалять сертификаты или изменять следующие параметры доверия.

- **Интернет** устанавливает проверку устройства веб-серверов, использующих этот сертификат
- • **Проверка сертиф.** — устанавливает проверку устройством сертификатов <sup>в</sup> соответствии со списком отозванных сертификатов

• **VPN** — устанавливает проверку устройством веб-серверов, подключений VPN, использующих этот сертификат

#### **Защ. модуль**

Управляет модулями безопасности на устройстве.

### **Исходн. парам.**

Восстановление стандартных (заводских) настроек телефона. Необходимо ввести код блокировки для очистки параметров устройства. После ввода кода устройство будет запущено заново.

### **Местополож.**

Управление методами <sup>и</sup> серверами, которые использует устройство для извлечения информации <sup>о</sup> глобальном местоположении.

#### **Методы определения**

- • **Integrated GPS** (Встроенный GPS) – использование встроенного модуля GPS для получения данных <sup>о</sup> глобальном местоположении
- **Bluetooth GPS** устанавливает устройство на использование функции Bluetooth для извлечения информации <sup>о</sup> глобальном местоположении
- **На базе сети** устанавливает устройство на использование сотовой сети для извлечения информации <sup>о</sup> глобальном местоположении

#### **Сервер местоположен.**

- **Точка доступа** устанавливает точку доступа для сервера глобального местоположения
- **Адрес сервера** устанавливает вебадрес для сервера глобального местоположения

## **Телефон настройки**

### **Вызов**

Контроль над управлением устройством вызовов с помощью номера, ожидание вызова, быстрый набор <sup>и</sup> другие настройки вызовов.

- **Передача своего №** устанавливает отправку номера на основе предпочтений или параметров сети
- **Ожидающий вызов** устанавливает сигнал для уведомления о входящем вызове при ответе на другой вызов
- **Отклонить/SMS** устанавливает отправку текстовых сообщений вызывающему абоненту, который был отклонен
- **Текст сообщения** устанавливает отправку сообщения отклоненным вызывающим абонентам
- **Фото для видеовыз.** устанавливает изображение на использование во время видеовызова
- **Автоповтор** устанавливает автоповтор для несоединенного вызова
- **Показать длит. вызова** устанавливает отображение длительности вызова
- **Инф. после вызова** устанавливает отображение информации после вызова
- **Быстрый набор** разрешает быстрый набор
- **Ответ любой клав.** устанавливает ответ на вызов при нажатии любой клавиши (кроме [Громкость], [(р) и [ $\bigcap$ ])
- **Сигнал во время вызова** устанавливает мелодию вызова при получении сообщения во время вызова
- **Боковая клавиша гро...** отключает [Громкость] звонка или отклоняет входящие вызовы

• **Активная линия** — если SIM-карта поддерживает две линии, установите одну из них для исходящих вызовов и отправки текстовых сообщений

### **Переадресац.**

Переадресация входящего вызова на другой номер. При переадресации звонков необходимо указать номер получателя или время задержки.

#### **Голосовые вызовы**

- **Все голосовые вызовы** переадресация всех голосовых вызовов
- **Если занят** переадресация вызова во время текущего звонка
- **Если не отвечает** переадресация звонков, если пользователь не отвечает на вызовы
- **Если вне зоны обслуживания** переадресация вызовов при нахождении вне зоны обслуживания
- **Если не доступен** переадресация вызовов при отключенном устройстве

#### **Передача данных <sup>и</sup> видеовызовы**

- **Все данные и видеовызовы** переадресация всех данных и видеовызовов
- **Если занят** переадресация вызова во время текущего звонка
- **Если не отвечает** переадресация звонков, если пользователь не отвечает на вызовы
- **Если вне зоны обслуживания** переадресация вызовов при нахождении вне зоны обслуживания
- **Если не доступен** переадресация вызовов при отключенном устройстве

## **Запрет выз.**

- • **Исходящие вызовы** — запрет всех исходящих вызовов
- • **Международные вызовы** — запрет всех международных вызовов
- • **Международные вызовы не <sup>в</sup> свою страну** — запрет международных вызовов кроме страны абонента
- • **Входящие вызовы** — запрет всех входящих вызовов
- • **Входящие вызовы при роуминге** запрет входящих звонков при нахождении за пределами зоны обслуживания домашней сети

## **Сеть**

Режимы управления сетью <sup>и</sup> методы выбора сети.

- **Режим сети** настройка работы <sup>с</sup> сетью UMTS или GSM, <sup>а</sup> также <sup>с</sup> двумя одновременно («двойной режим»)
- **Выбор оператора** автоматический или ручной выбор списка сотовых сетей
	- При подключении <sup>к</sup> другой сети  $\varnothing$ необходимо выбрать сеть, указанную в соглашении <sup>о</sup> роуминге <sup>с</sup> вашей домашней сетью.
- • **Информация БС** — отображается при использовании устройства <sup>в</sup> сети Micro Cellular Network
- **Настройки оператора** имя оператора мобильной связи, по данным используемой SIM-карты

## **Подключение настройки**

### **Bluetooth**

Управление беспроводной функцией Bluetooth.

- **Bluetooth** включение и отключение функции Bluetooth
- **Доступ <sup>к</sup> телефону** разрешение или запрет обнаружения телефона другими устройствами, поддерживающими Bluetooth, <sup>а</sup> также задание длительности периода, <sup>в</sup> течение которого телефон будет видимым для других Bluetoothустройств
- • **Имя телефона** — установка имени устройства
- **Удаленн. доступ SIM** удаленный доступ <sup>к</sup> SIM для совместимости <sup>с</sup> автомобильными комплектами громкой связи

## **USB**

Управляет действиями устройства при соединении с компьютером.

- **Режим USB** устанавливает следующие функции: **Проигрыв. мультим.** (при синхронизации Windows Media Player для копирования файлов мультимедиа), **PC Studio** (при использовании PC Studio для синхронизации файлов) или **Передача данных** (при использовании карты памяти для передачи файлов)
- **Запрос при подкл.** выдает запрос <sup>о</sup> выборе режима при подключении <sup>к</sup> компьютеру

## **Точки доступа**

Контроль соединений точек доступа, паролей <sup>и</sup> домашних страниц.

• **Имя подключения** — устанавливает соединение точек доступа

- • **Канал данных** — устанавливает тип передачи данных
- • **Имя точки доступа** — устанавливает веб-адрес для точки доступа
- • **Имя пользователя** — устанавливает имя пользователя
- **Запрос пароля** устанавливает запрос пароля при подключении к точке доступа
- **Пароль** устанавливает пароль для точки доступа
- **Аутентификация** устанавливает режим аутентификации
- **Домашняя страница** устанавливает домашнюю страницу для точек доступа, подключающих услуги Интернет

Чтобы определить дополнительные параметры для точек доступа, выполните следующие действия. Нажмите программную клавишу <sup>&</sup>lt;**Функции**<sup>&</sup>gt;<sup>→</sup> **Доп. параметры**.

- **Тип сети** устанавливает тип сети (IPv6 или IPv4)
- • **IP-адрес телефона** (только IPv4) устанавливает IP-адрес устройства
- **Адрес DNS** (IPv4) устанавливает первичный <sup>и</sup> вторичный <sup>и</sup> адрес имени домена сервера (DNS) или устанавливает 0.0.0.0 для автоматического определения
- **Адрес DNS** (IPv6) устанавливает первичный <sup>и</sup> вторичный <sup>и</sup> адрес имени домена сервера (DNS) или устанавливает **Автоматически** (использование автоматического определения) или **Известный** (использование известных адресов IPv6)
- **Адрес прокси-серв.** устанавливает IP-адрес прокси-сервера
- **Номер порта прокси** устанавливает номер порта прокси-сервера

### **Пакетн. данные**

Управляет соединениями пакетных данных при использовании сети GPRS.

- • **Пакетное подключ.** — установить открытие соединения пакетных данных: **По требованию** (если приложению необходимо отправить пакетные данные) или **Когда доступно** (<sup>в</sup> любое время соединение данных пакетных в сети GPRS становится доступной)
- **Точка доступа** устанавливает имя точки доступа для отправки данных пакета на компьютер (см. справку PC Studio)
- **Быстрый пакетн. доступ** выбор устройства для установки высокоскоростного пакетного соединения

## **Конфигурац.**

Просмотр конфигураций сети, полученных у оператора мобильной связи. Чтобы применить конфигурации, нажмите программную клавишу <sup>&</sup>lt;**Функции**<sup>&</sup>gt;<sup>→</sup> **Сохранить**.

## **Управление <sup>т</sup>/д**

Управление соединениями пакетных данных, если SIM-карта поддерживает службу управления точками доступа. Чтобы включить или выключить данную службу, или для смены разрешенных точек доступа нажмите программную клавишу <sup>&</sup>lt;**Функции**>.

## **Приложения настройки**

## **RealPlayer**

Управление действиями RealPlayer при воспроизведении видео или потоков мультимедиа.

#### **Видео**

- **Контрастность** устанавливает контраст для воспроизведения видео
- **Повтор** устанавливает повтор воспроизведения видео

#### **Потоков. воспр. (Прокси)**

- **Использ. прокси** устанавливает использование прокси-сервера
- • **Адрес прокси-серв.** — устанавливает адрес прокси-сервера
- **Номер порта прокси** устанавливает номер порта прокси-сервера

**Потоков. воспр. (Сеть)**

- **Стд точка доступа** устанавливает точку доступа
- **Длительность подключ.** устанавливает время подключения, когда RealPlayer неактивен
- **Мин. № порта UDP** устанавливает более низкое окончание диапазона портов сервера
- **Макс. № порта UDP** устанавливает более высокое окончание диапазона портов сервера

## **Диктофон**

Управление качеством <sup>и</sup> местоположением для хранения голосовых записей.

• **Качество записи** — позволяет установить высокое или совместимое с MMS качество голосовых записей

• **Текущая память** — устанавливает место для хранения голосовых записей

#### **Камера**

Контролирует действия камеры при съемке изображений <sup>и</sup> видео.

#### **Картинка**

- **Качество картинки** устанавливает съемку изображений <sup>с</sup> качеством Высокое, Базовое или Обычное
- **Показать фото** устанавливает просмотр снятого изображения перед возвратом <sup>в</sup> режим Камера
- • **Формат картинки** — устанавливает разрешение для новых изображений
- • **Стд имя картинки** — устанавливает метку по умолчанию для новых изображений
- **Текущая память** устанавливает место для хранения новых изображений
- • **Измерение света** — устанавливает использование матрицы или системы измерения интенсивности света
- **Автофокус** позволяет использовать автофокус

#### **Видео**

- **Длина** позволяет установить длину видео
- **Формат видео** устанавливает разрешение для нового видео
- **Стд имя видео** использует для нового видео имя по умолчанию
- **Текущая память** позволяет выбрать местоположение для хранения видео

#### **Дисп. прилож.**

Управляет действиями устройства при установке новых приложений.

- **Прогр. устан.** позволяет установить либо все программы, либо программы, имеющие сертификаты безопасности (только подписанные)
- **Проверка сертиф.** позволяет установить проверку сертификата безопасности приложения
- **Стд адрес Интернет** позволяет установить веб-адрес по умолчанию при проверке сертификатов безопасности

## **Журнал**

Позволяет установить время хранения в журнале звонков и пакетных данных.
раздел

9

# **Устранение неполадок**

В случае неполадок <sup>с</sup> устройством перед обращением <sup>в</sup> сервисную службу попробуйте выполнить следующие действия.

# **Обращение <sup>в</sup> сервисную службу**

Если <sup>с</sup> помощью указанных решений устранить неполадки <sup>в</sup> устройстве не удалось, заполните пункты нижеследующего списка и свяжитесь с местным дилером или сервисным центром компании Samsung:

- номер(а) модели вашего устройства;
- серийный номер(а) вашего устройства;
- точное описание неполадки.

Для связи <sup>с</sup> компанией Samsung используйте контактные телефонные номера, веб-адреса или почтовые адреса филиалов <sup>в</sup> вашей стране.

# **При включении телефона могут появляться следующие сообщения.**

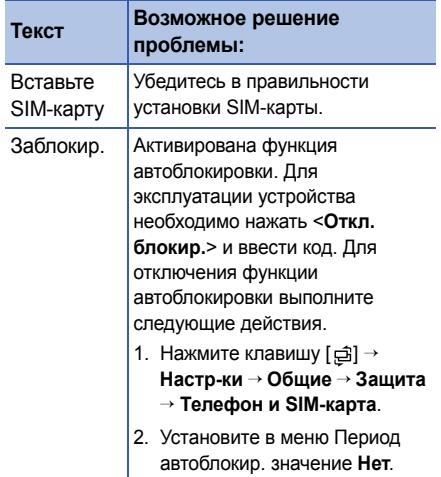

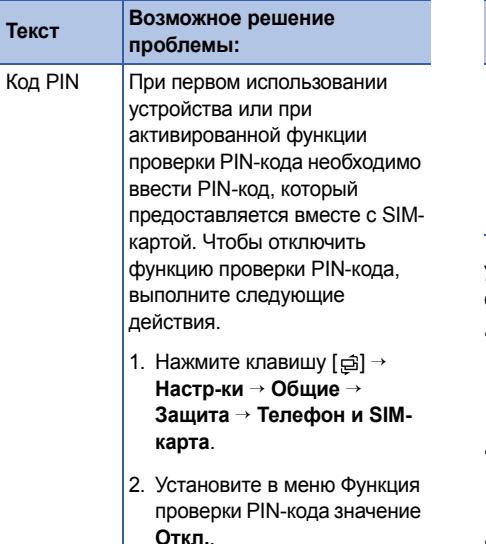

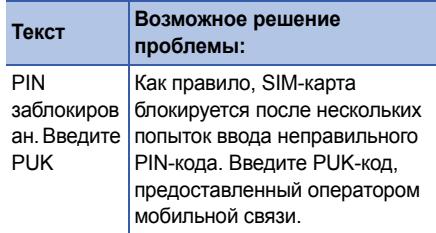

# **Устройство не отображает сигнал (рядом со значком сети отсутствуют полосы)**

- Если вы только что включили устройство, подождите примерно 2 минуты, пока телефон осуществит поиск сети <sup>и</sup> получит сигнал.
- В туннелях или лифте сигнал бывает недоступен. Переместитесь на открытое пространство.
- Возможно, вы находитесь между зонами обслуживания. Сигнал должен появиться, когда вы войдете <sup>в</sup> зону обслуживания.

# **Вы забыли PIN-код, PUK-код или код блокировки**

Код блокировки по умолчанию **00000000**. Если вы забыли или потеряли этот или другой код, обратитесь <sup>к</sup> продавцу или оператору мобильной связи.

### **На дисплее появляются белые линии**

Дисплей может отображать белые линии, если перед включением устройство не использовалось в течение длительного периода времени, или если аккумулятор был извлечен без выключения телефона. Через некоторое время изображение на экране должно нормализоваться.

### **Введенный номер не вызывается**

- Проверьте, нажали ли вы клавишу  $[\blacktriangle]$ .
- Убедитесь, что телефон подключен <sup>к</sup> правильной сети.

• Проверьте, не активирована ли функция запрета вызова для данного номера телефона.

### **Выбранный номер из списка контактов не вызывается**

- Убедитесь, что <sup>в</sup> сведениях <sup>о</sup> данном контакте хранится правильный номер.
- При необходимости введите <sup>и</sup> сохраните номер заново.

### **Собеседник вас не слышит**

- • Проверьте, не перекрыт ли доступ <sup>к</sup> встроенному микрофону.
- Поднесите встроенный микрофон ближе ко рту.
- • При использовании телефонной гарнитуры проверьте правильность соединения.

### **Низкое качество звука при вызове**

- Убедитесь, что доступ <sup>к</sup> внутренней антенне <sup>в</sup> верхней части устройства не перекрыт.
- При нахождении <sup>в</sup> зонах со слабыми сигналами прием сигнала может прекратиться. Перейдите <sup>в</sup> другое место <sup>и</sup> попробуйте выполнить вызов еще раз.

### **Аккумулятор заряжается неправильно или при зарядке устройство самостоятельно отключается**

- Отсоедините устройство от зарядного устройства, выньте аккумулятор, снова поставьте его на место и еще раз попробуйте зарядить телефон.
- На полюса аккумуляторной батареи могла попасть грязь. Протрите оба позолоченных контакта чистой, мягкой тканью <sup>и</sup> попытайтесь зарядить аккумулятор снова.

• Если аккумулятор не заряжается до конца, утилизируйте старый аккумулятор надлежащим образом <sup>и</sup> замените его новым.

## **Устройство нагревается**

Возможно, вы используете несколько приложений одновременно. Устройству не хватает энергии <sup>и</sup> оно нагревается. Это нормальная ситуация, которая никак не скажется на сроке службы или производительности вашего устройства.

# **Постоянно предлагается удалить те или иные данные <sup>с</sup> вашего телефона**

Не хватает свободного места. Переместите данные на карту памяти или удалите старые элементы из приложений.

### **Приложение зависло (нет ответа)**

- 1. Для запуска списка приложений нажмите и удерживайте [ᆯ].
- 2. Перейдите <sup>к</sup> зависшему приложению <sup>и</sup> нажмите клавишу [**C**], затем – программную клавишу <sup>&</sup>lt;**Да**>.
- 3. Снова загрузите приложение.

### **Не получается найти устройство <sup>с</sup> поддержкой Bluetooth**

- Убедитесь, что <sup>в</sup> обоих устройствах активирована функция Bluetooth.
- Проверьте, не превышает ли расстояние между устройствами 10 метров <sup>и</sup> не разделены ли они стенами или другими преградами.
- Убедитесь, что <sup>в</sup> меню видимости каждого телефона не стоит значение **Скрыт**.
- Убедитесь, что оба устройства поддерживают беспроводную технологию **Bluetooth**

# **Алфавитный указатель**

режим [ожидания](#page-94-0), 93

часы

изменение [настроек](#page-77-0), 76 [настройка](#page-77-1) сигналов, 76 [отключение](#page-77-2) сигналов, 76 создание [мирового](#page-77-3) времени, 76

[время](#page-95-0) <sup>и</sup> дата, 94

[безопасность](#page-96-0), 95

[Галерея](#page-46-0) *см. мультимедиа*

[Adobe Reader, 61](#page-62-0)

[диктофон](#page-52-0) *см. мультимедиа*

[аксессуар](#page-96-1), 95

диспетчер устройств начало [конфигурации](#page-88-0), 87 [определение](#page-87-0) профилей для сервера, 86[дисплей](#page-93-0), 92 вызовывставка [паузы](#page-14-0), 13 запрет ([блокировка](#page-15-0)), 14, [100](#page-101-0) просмотр [пропущенных](#page-14-1), 13 просмотр последнего [исходящего](#page-14-2), 13 [переадресация](#page-15-1), 14, [99](#page-100-0) [набор](#page-13-0) номера, 12

**Bluetooth** [включение](#page-69-0), 68 изменение [параметров](#page-71-0), 70

[получение](#page-72-0) данных, 71 [отправка](#page-71-1) данных, 70 соединение <sup>с</sup> другими [устройствами](#page-70-0), 69

#### заметки

[синхронизация](#page-63-0), 62 [создание](#page-63-1) заметок, 62

### карты памяти

резервное [копирование](#page-90-0) данных, 89 [восстановление](#page-91-0) данных, 90 [защита](#page-91-1), 90 [форматирование](#page-90-1), 89

## Календарь

изменение режима [просмотра](#page-59-0), 58 изменение [параметров](#page-60-0), 59 [отключение](#page-59-1) сигналов событий 58 [создание](#page-58-0) событий, 57

ключи [активации](#page-89-0), 88

конвертер [добавление](#page-78-0) валют, 77 [конвертация](#page-79-0) валют, 78 конвертация [измерений](#page-79-1), 78 [настройка](#page-78-1) курсов обмена, 77

#### контакты

назначение номеров и адресов по [умолчанию](#page-56-0) 55 назначить [мелодию](#page-57-0), 56 поиск [контактов](#page-55-0) 54[синхронизация](#page-58-1), 57 [создание](#page-57-1) групп контактов, 56 [создание](#page-54-0) контактов, 53 установка [быстрого](#page-56-1) набора, 55

Flash-[проигрыватель](#page-50-0) *см. мультимедиа*

# GPS

активация методов [определения](#page-82-0), 81 [перемещение](#page-83-0), 82 отслеживание [информации](#page-83-1) <sup>о</sup> пути, 82

[ориентиры](#page-84-0), 83

приложения

изменение [параметров](#page-87-1), 86 проверка [сертификатов](#page-86-0), 85 [поддерживаемые](#page-86-1), 85 [установка](#page-86-2), 85

пакетные [данные](#page-33-0), 32, [103](#page-104-0)

[мелодии](#page-94-1) 93

музыкальный проигрыватель [добавление](#page-40-0) файлов <sup>в</sup> медиатеку, 39 [добавление](#page-40-1) файлов <sup>в</sup> телефон, 39 создание списка [воспроизведения](#page-42-0), 41 мультимедиа [воспроизведение](#page-52-1) голоса, 51 [воспроизведение](#page-50-1) Flash-файлов, 49 [воспроизведение](#page-46-1) файлов [мультимедиа](#page-46-1), 45, [50](#page-51-0) доступ <sup>к</sup> потоковому [содержимому](#page-46-2), 45, [51](#page-52-2)[запись](#page-52-3) голоса, 51 открытие файлов <sup>в</sup> [приложении](#page-46-1) «Галерея», 45 [сертификаты](#page-97-0), 96 файлы или папки

[диспетчер](#page-85-0) файлов, 84 [перемещение](#page-85-1), 84 [поиск](#page-85-2), 84 [создание](#page-85-3) новой папки 84 точки [доступа](#page-102-0), 101

### PC Studio

[использование](#page-73-0), 72 [установка](#page-73-1) режима USB, 72 [установка](#page-53-0), 52

[PDF](#page-62-1) *см. Adobe Reader*

**Quickoffice** 

обновление [quickoffice, 60](#page-61-0) поиск [документов](#page-61-1), 60 открытие [документов](#page-60-1), 59

[RealPlayer](#page-51-1) *см. мультимедиа*

[RealPlayer](#page-47-0) *see media*

[Video Editor, 46](#page-47-1)

[Voice Signal, 79](#page-80-0)

[язык](#page-95-1), 94

#### **Мобильный телефон**

#### **Samsung SGH-i550**

Данный товар **предназначен** для работы в качестве абонентской радиостанции носимой

#### $B$  **стандарте:**

GSM-900/1800

#### **Размеры** (В/Ш/Г):

101 x 52 x 17.8 MM

**ȼɟɫ:**

#### $110r.$

#### **1 Ⱥɤɤɭɦɭɥɹɬɨɪ\*:**

- Стандартный, Li-Ion, 1200 mAh
- до 220 часов в режиме ожидания.
- до 3,5 часов в режиме разговора.

Срок службы товара: 3 года.

#### Основные потребительские характеристики:

- ¾Операционная система Symbian v9.2
- ¾Thoueccop TI OMAP 2430
- ⊁ 4 рабочих диапазона (GSM900/1800/1900, UMTS2100).
- ¾Основной ТFT-дисплей 262144 цветов большого размера (240x320 пикселей)
- ¾MP3-плеев FM-валио
- ¾Chot ans kant naveru microSD.
- 3.2 метапиксельная камера савтофокусом и возможностью записи видеороликов.
- ¾Фотоопределитель номера.
- ¾64-инструментальная полифония звонка.
- ¾Доступ в интернет (WAP 2.0).
- ¾Java, Mynkrwenuğuke coofuneuus (MMS).
- ¾ GRPS/EDGE ɤɥɚɫɫ 10, HSDPA.
- ¾Органайзер (календарь, список дел, булильник, секундомер мировое время, калькулятор).
- ¾Виброзвонок, Автолозвон.
- ¾Программа для просмотра офисных документов Ouick Ofice
- ¾Телефонная книга ограничена памятью телефона.
- ¾Bluetooth 2.0+EDR

\*время работы аккумулятора зависит от конфигурации сотовой сети. расстояния до базовой станции, типа SIM-карты, рельефа местности и т.п.

#### **ȾȿɄɅȺɊȺɐɂə Ɉ ɋɈɈɌȼȿɌɋɌȼɂɂ**

Ⱥɛɨɧɟɧɬɫɤɚɹ ɪɚɞɢɨɫɬɚɧɰɢɹ ɧɨɫɢɦɚɹ ɫɬɚɧɞɚɪɬɚ GSM 900/1800

SGH-i550 производства фирмы Samsung Electronics Co., Ltd. COOTB<del>eTCTBVeT</del>

сетей подвижной радиотелефонный связи стандарта GSM 900/1800" "Правилам применения абонентских станций (абонентских радиостанций)

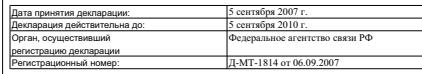

#### **ɂɇɎɈɊɆȺɐɂə Ɉ ɋȿɊɌɂɎɂɄȺɐɂɂ ɉɊɈȾɍɄɐɂɂ**

Абонентская радиостанция носимая стандарта GSM 900/1800 SGH-i550 производства фирмы Samsung Electronics Co., Ltd. CADTHON INDORAHA ODCAHOM DO CADTHONAGUMI "Poctect-Mockea"

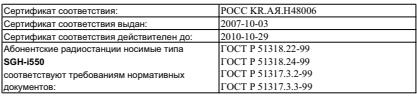

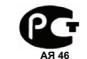

Срок службы: 3 года

Изготовитель:

**Samsung Electronics Co.Ltd.**

Anpec:

- **7th Fl., Samsung Main Building.**
- $250, 2-Ka$ , Taepyung-Ro, Chung-Ku, Seoul, Korea<br> **250, 2-Ka, Taepyung-Ro, Chung-Ku, Seoul, Korea<br>
<b>250, 2-Ka, Taepyung-Po, Hyung**

 $C$ амсунг Электроникс Ко.Лтд. Корея, Сеул, Самсунг Мейн Билдинг,

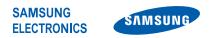

# **Декларация соответствия (R&TTE)**

*Компания,* **Samsung Electronics**

**подтверждает, что данный**

#### мобильный телефон GSM : SGH-i550

**к которому относится настоящая декларация, соответствует указанным ниже стандартам и нормативным документам.**

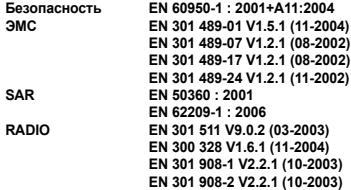

**Настоящим декларируется, что [были проведены все существенные радиотехнические тесты <sup>и</sup> что] указанное выше изделие соответствует принципиальным требованиям директивы 1999/5/EC.**

**Процедура подтверждения соответствия, упомянутая <sup>в</sup> статье 10 <sup>и</sup> подробно описанная <sup>в</sup> Приложении [**IV**] директивы 1999/5/EC, проводилась <sup>с</sup> привлечением следующих организаций:**

**BABT, Balfour House, Churchfield Road, Walton-on-Thames, Surrey, KT12 2TD, UK**\* **Идентификационный знак: 0168**

**CE0168** 

**Техническая документация хранится <sup>в</sup>:**

Samsung Electronics QA Lab.

#### **и предоставляется по запросу.** *(Представитель <sup>в</sup> ЕС)*

Samsung Electronics Euro QA Lab. Blackbushe Business Park, Saxony Way, Yateley, Hampshire, GU46 6GG, UK\*

 $X \in \rho$ dez

2007.10.02 **Yong-Sang Park / ст. менеджер**

(место <sup>и</sup> дата выпуска) (фамилия <sup>и</sup> подпись уполномоченного лица)

\* Не является адресом сервисного центра Samsung. Адреса и номера телефонов сервисного центра Samsung см. в **гарантийной карточке или обращайтесь по месту приобретения телефона.**

Некоторая информация, приведенная в настоящем руководстве, может не соответствовать Вашему телефону, поскольку зависит от установленного программного обеспечения <sup>и</sup>/или Вашего оператора сотовой связи. Дизайн, спецификации <sup>и</sup> другие данные могут изменяться без предварительного уведомления.

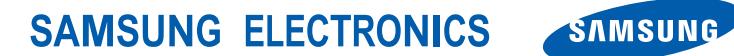

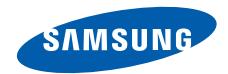

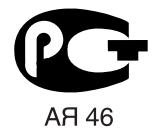

World Wide Webhttp://www.samsungmobile.ru Russian. 11/2009. Rev.1.1